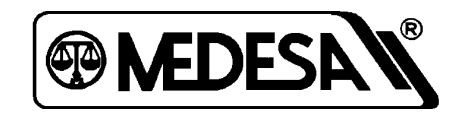

# **Scale - Mod**

# **Direct**

Program komunikacyjny

do konwertera RS 485/232

ver. 1.11 19.08.2000

#### **Wstęp**

Dane w wadze są zorganizowane w zbiory, które mogą być czytane lub zmieniane za pomocą zestawu programów Scale Mod umieszczonych w komputerze. Między komputerem a wagami jest konwerter RS 232/485 podłączony z jednej strony do interfejsu RS 232 komputera a z drugiej strony do łańcucha 9 wag. Wagi między sobą połączone są równolegle. Każda z wag ma inny numer terminala i inny numer sekcji. Program Scale Mod jest dostępny w postaci:

- programów wykonalnych
- biblioteki procedur w języku C

Programy wykonalne nie potrzebują wcześniejszej instalacji.

#### **Parametry konfiguracyjne**

Programy używają następujących parametrów domyślnych:

- COM1 przy 10416 bodów i parzystości "o" z 8 bitami danych i 1 bitem stopu
- przyjmowane dane i błędy nie są wyświetlane

Możliwa jest zmiana niektórych parametrów przez wpisanie w pliku autoexec.bat linii

 $R$ , SET PARGAT = /parametr/parametr.

Są dozwolone następujące parametry:

- COM2 zmiana portu komunikacyjnego
- B2400, B4800, B9600, B19200 szybkość transmisji
- D wyświetlanie przyjmowanych danych i błędów
- PN bez kontroli parzystości
- R konieczny dla działania funkcji: xbloq, clrgt, pass w wagach Plus; dla wag Cat parametru nie wolno wpisać

Ażeby zobaczyć, jak ustawione są parametry komunikacji wystarczy wywołać dowolny program wykonalny bez podania parametrów. Wtedy on zgłosi się na ekranie w postaci:

SCALE-MOD \*\*\* DIRECT \*\*\* ( C ) (COM1 10416, o, 8, 1) V 1.11'00

#### **Spis programów:**

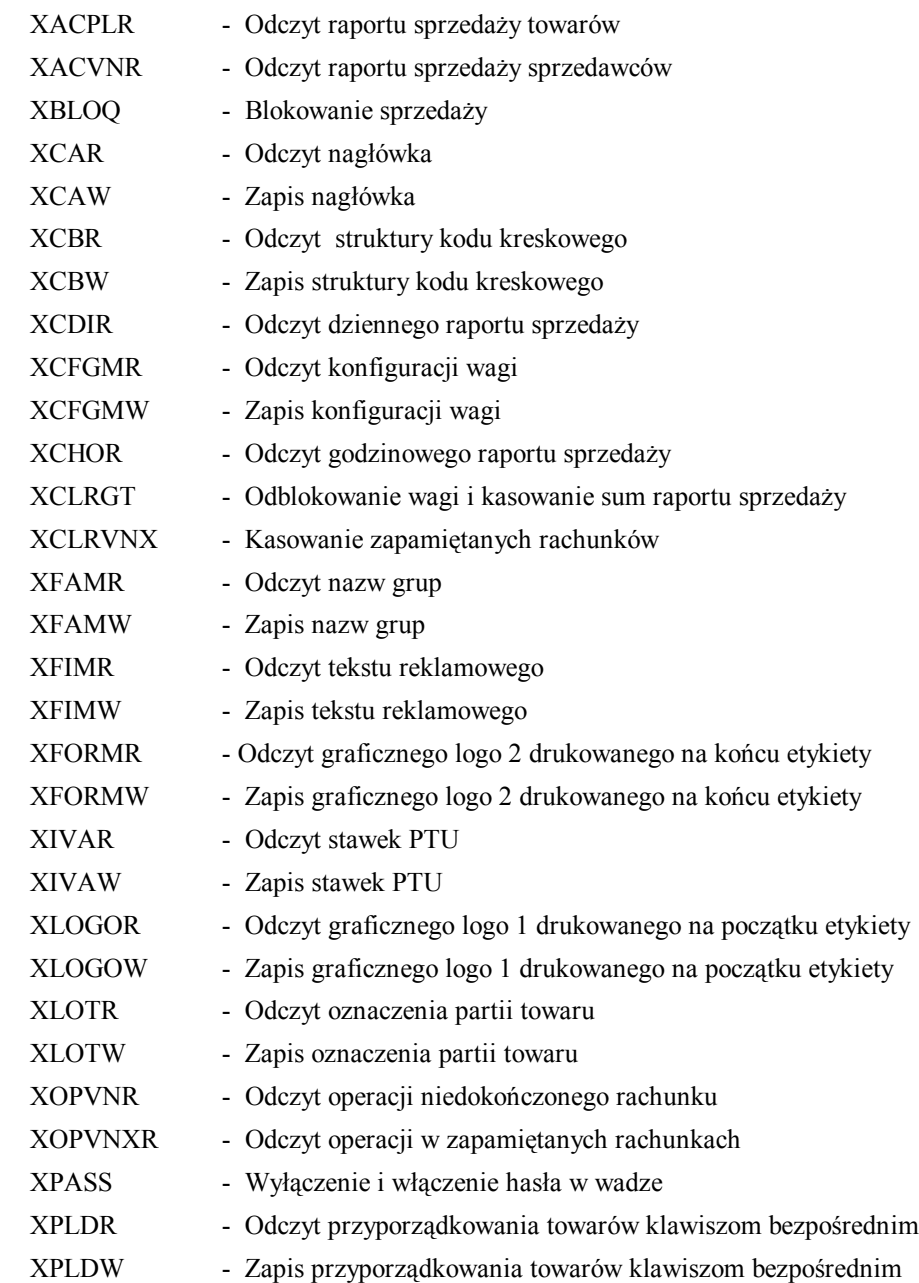

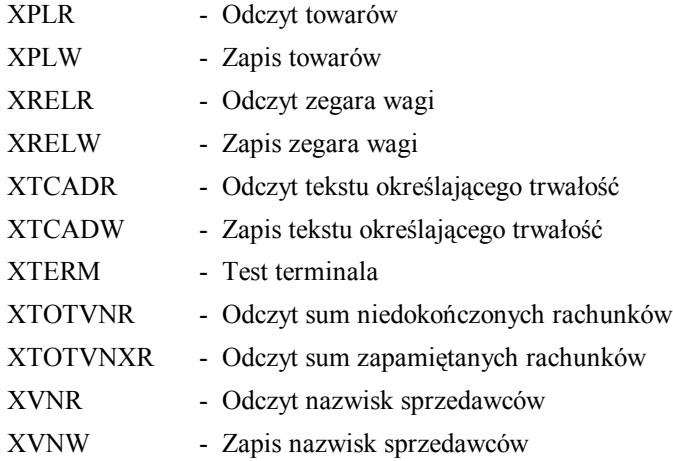

#### **Parametry wywołania:**

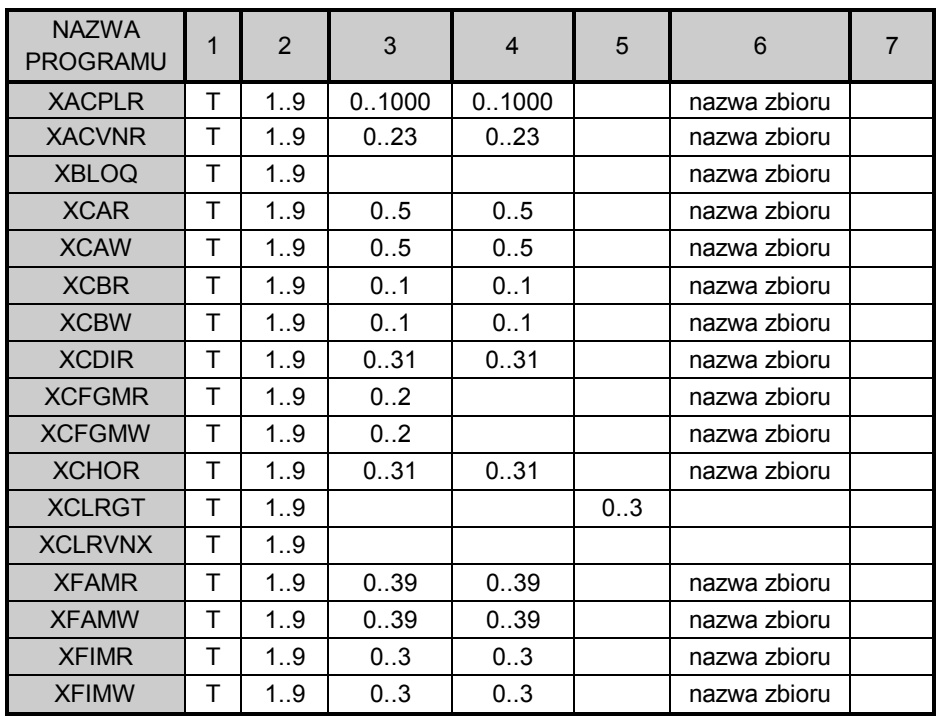

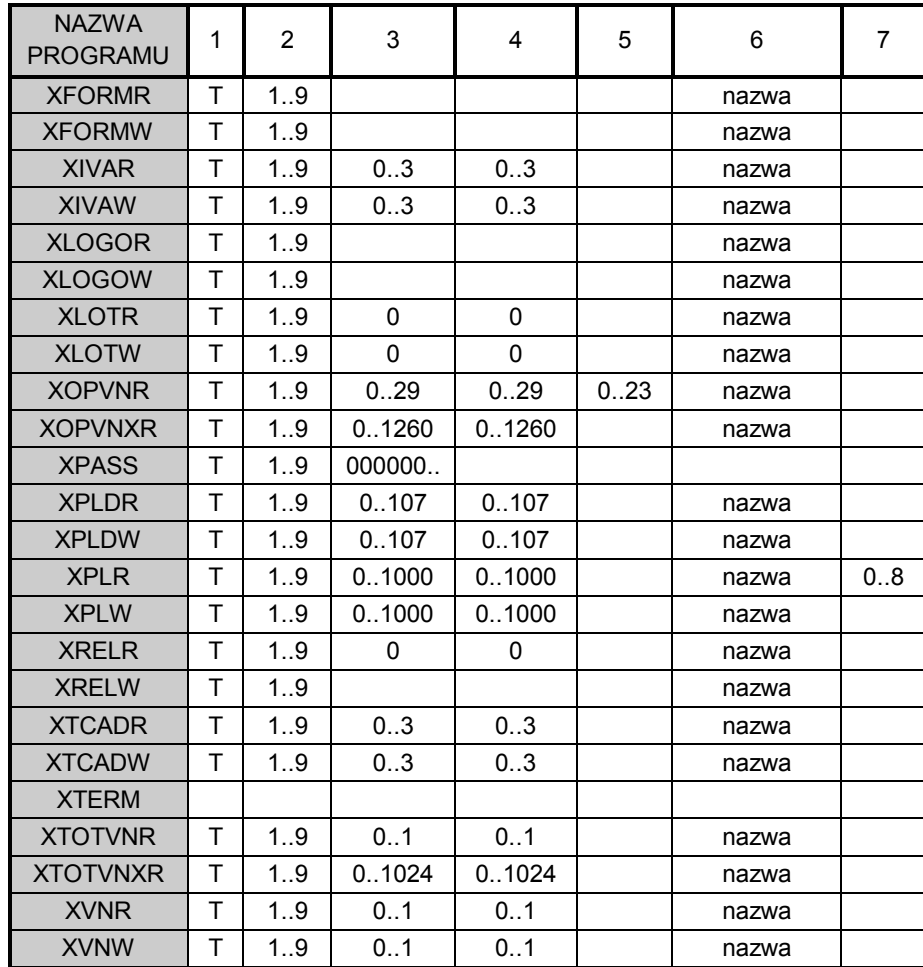

# **Program XACPLR.EXE - Odczyt raportu sprzedaży towarów**

Wywołanie:

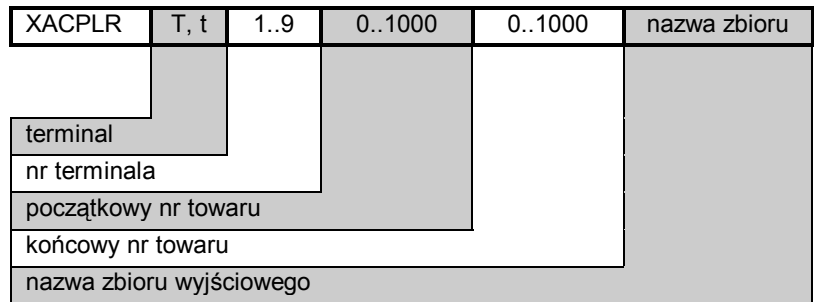

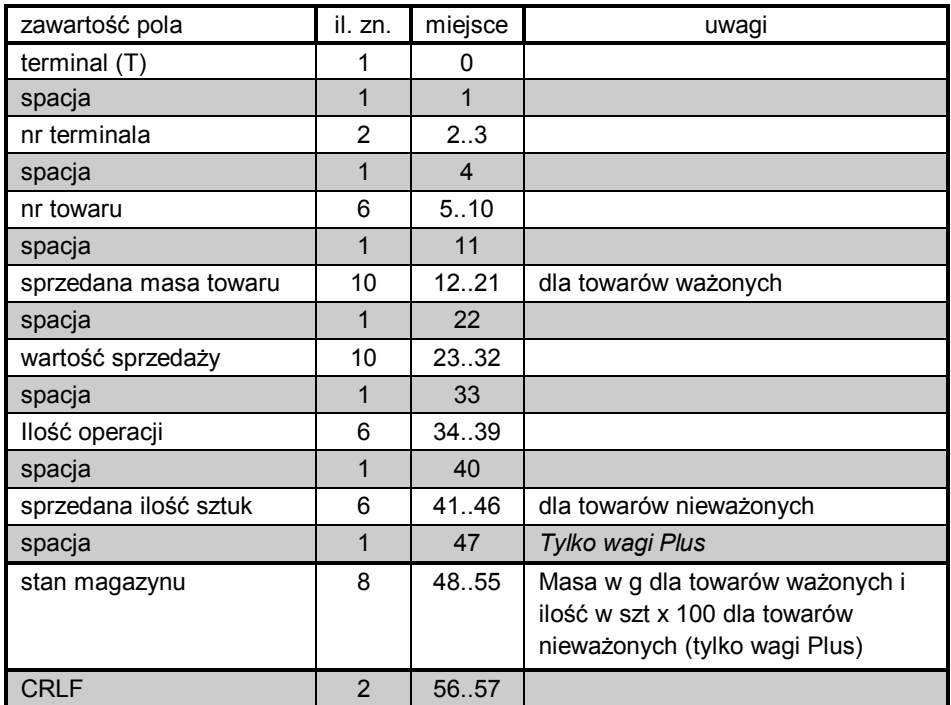

# **Program XACVNR.EXE - Odczyt raportu sprzedaży sprzedawców**

Wywołanie:

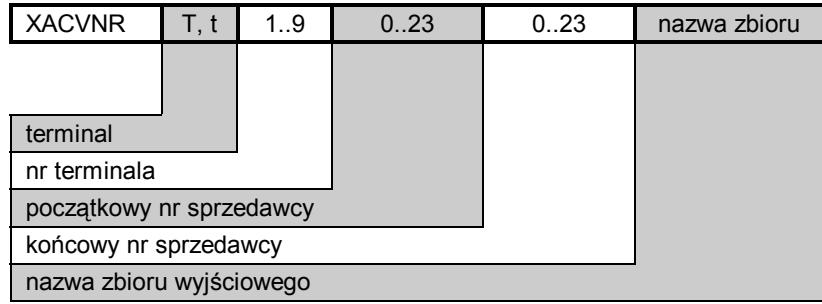

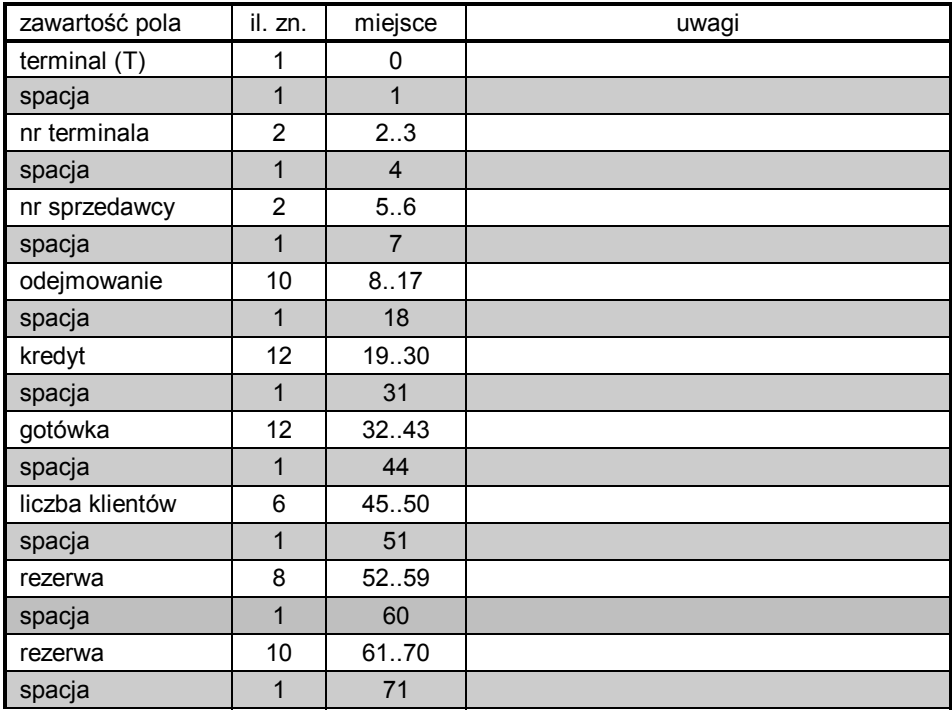

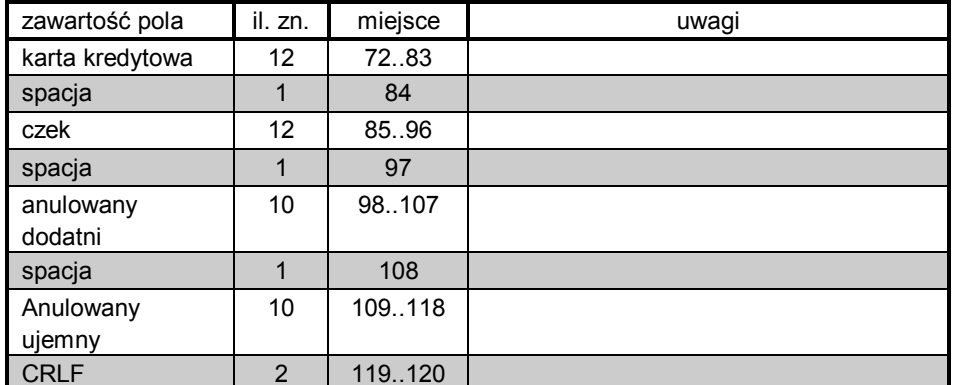

#### **Program XBLOQ.EXE - Blokowanie sprzedaży**

Wywołanie:

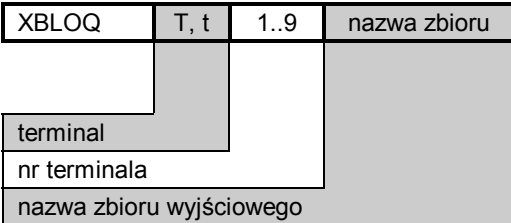

Format wiersza zbioru:

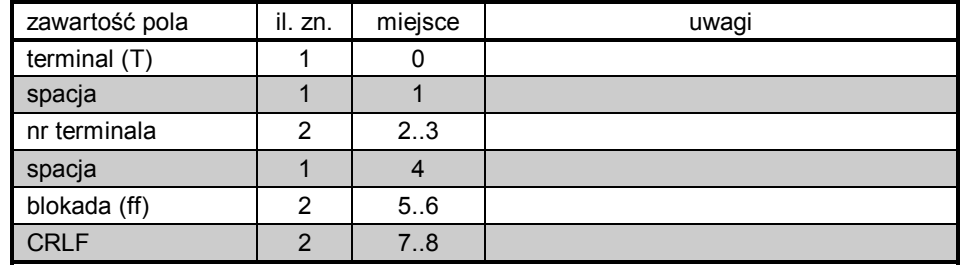

Uwaga: Dla wag Plus konieczny parametr /R w linii SET PARGAT w pliku autoexec.bat

#### **Program XCAR.EXE - Odczyt nagłówka**

# **Program XCAW.EXE - Zapis nagłowka**

# Wywołanie:

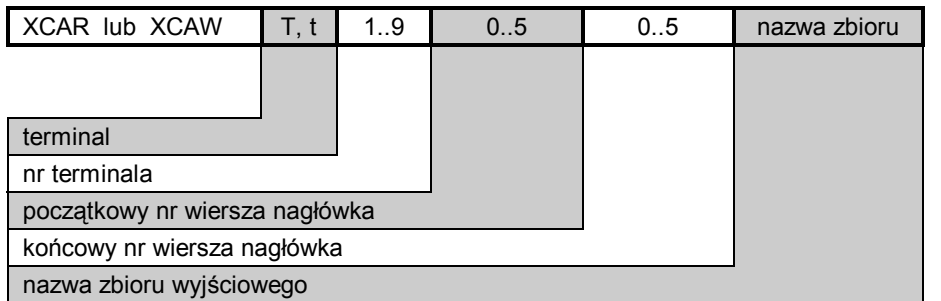

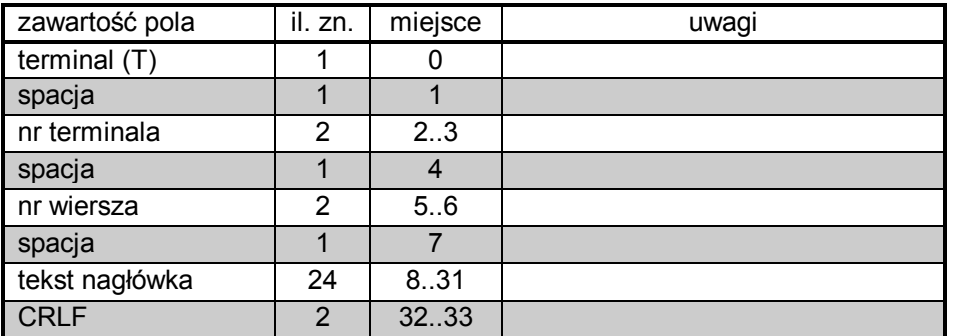

# **Program XCBR.EXE - Odczyt struktury kodu kreskowego Program XCBW.EXE - Zapis struktury kodu kreskowego**

Wywołanie:

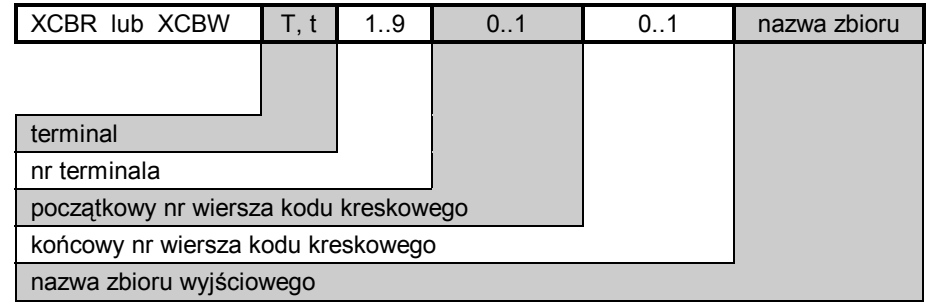

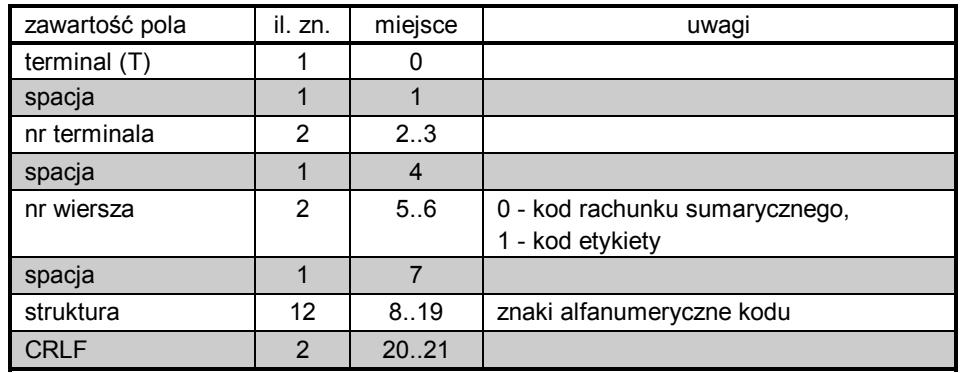

#### **Program XCDIR.EXE - Odczyt dziennego raportu sprzedaży**

Wywołanie:

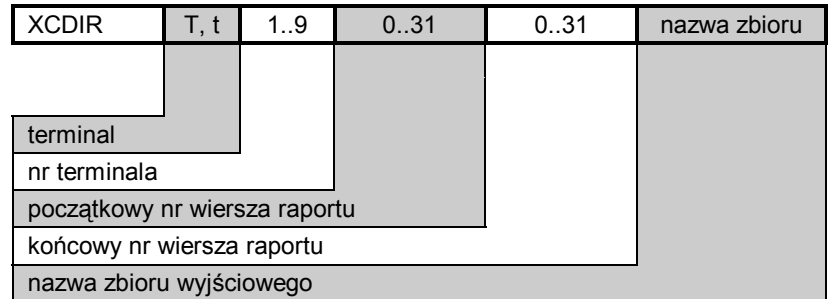

Format wiersza zbioru dla wag Plus do 30.10.99 i wag Cat:

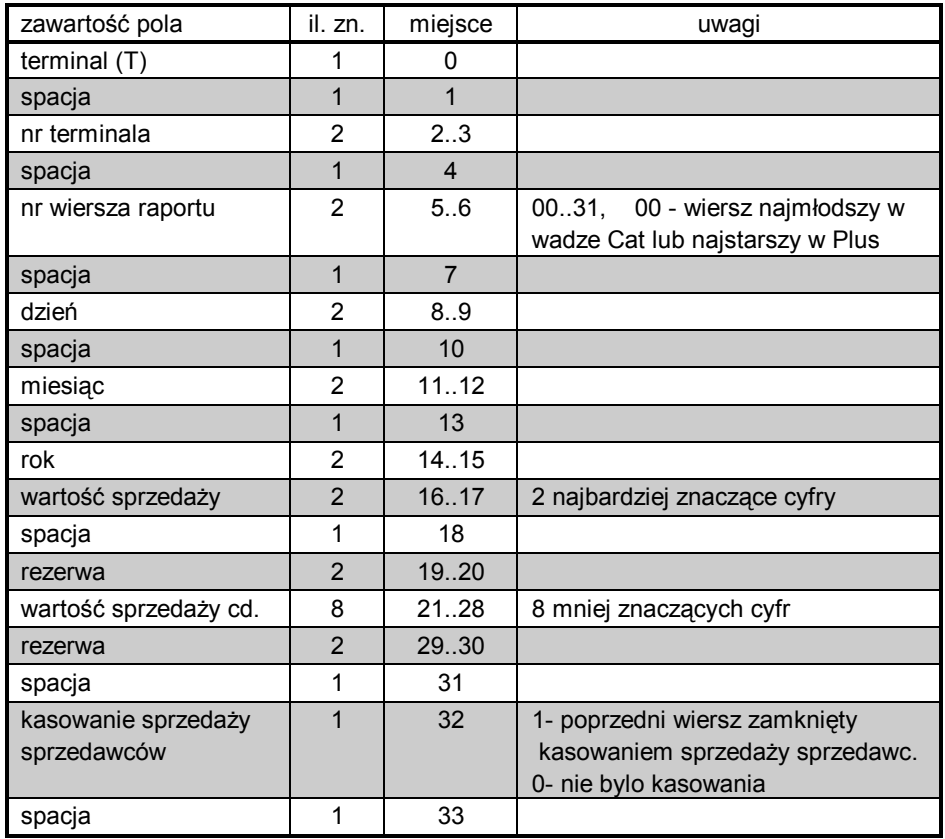

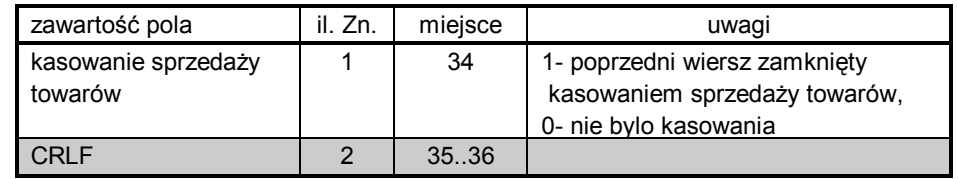

Format wiersza zbioru dla wag Plus od 02.11.99:

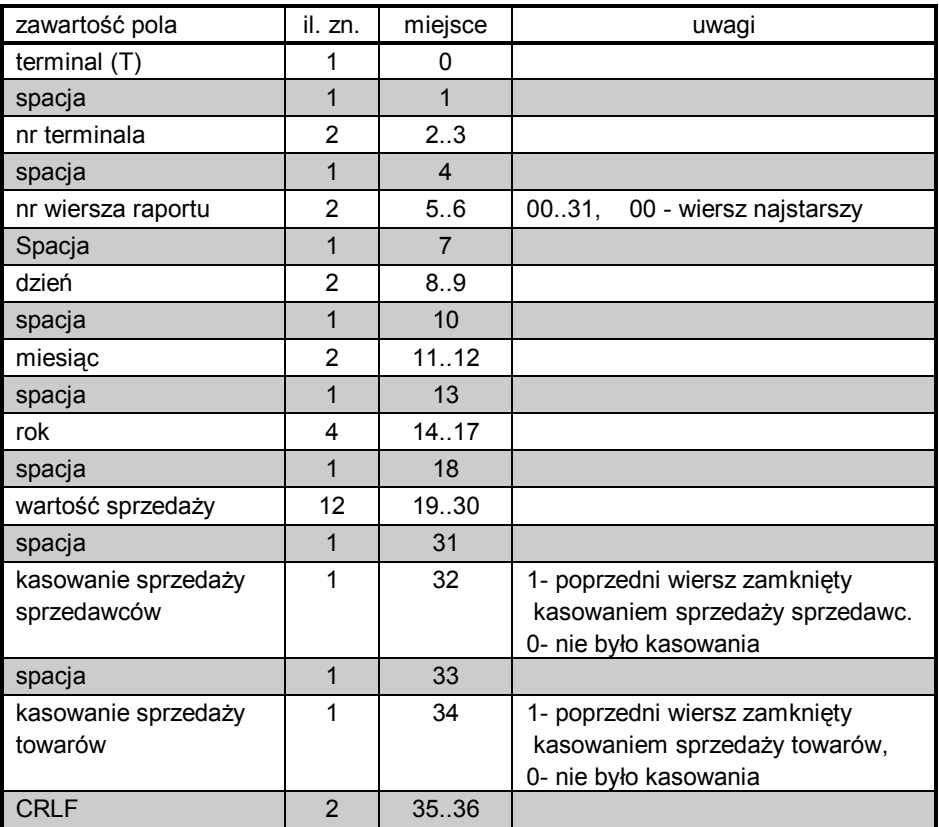

#### **Program XCFGMR.EXE - Odczyt konfiguracji wagi**

# **Program XCFGMW.EXE - Zapis konfiguracji wagi**

Wywołanie:

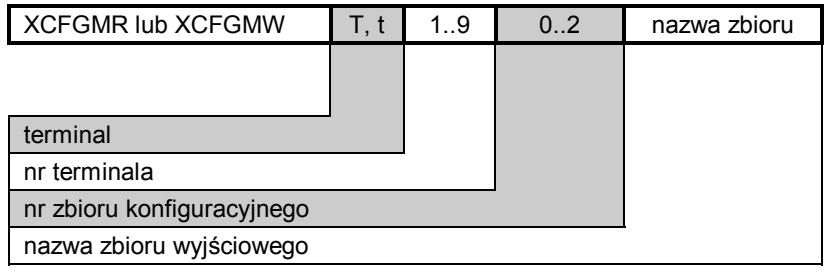

Format zbioru wyjściowego:

#### Zbiór konfiguracyjny 0

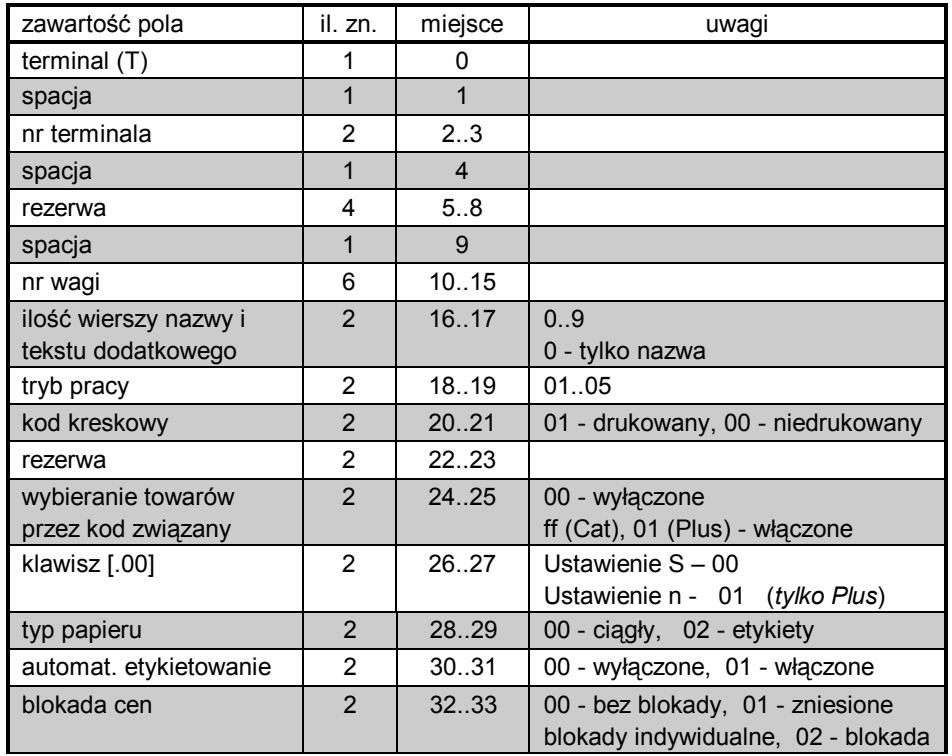

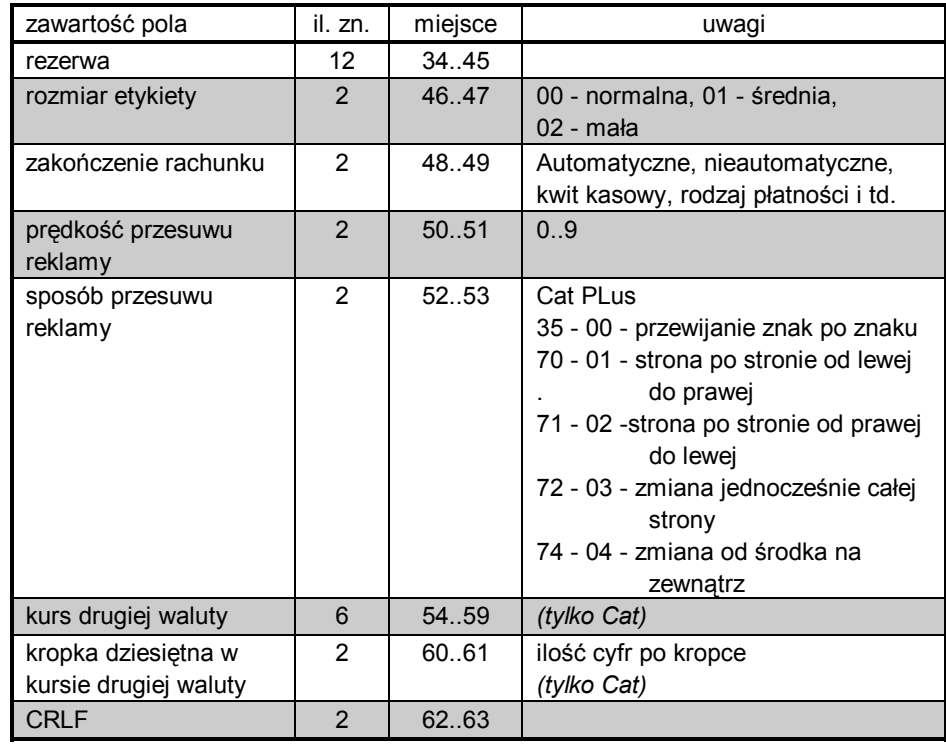

Zbiór konfiguracyjny 1

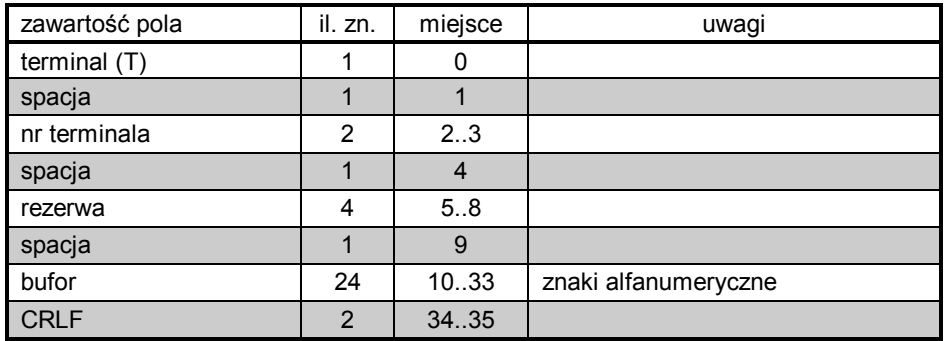

#### Zbiór konfiguracyjny 2 *(wagi Cat)*

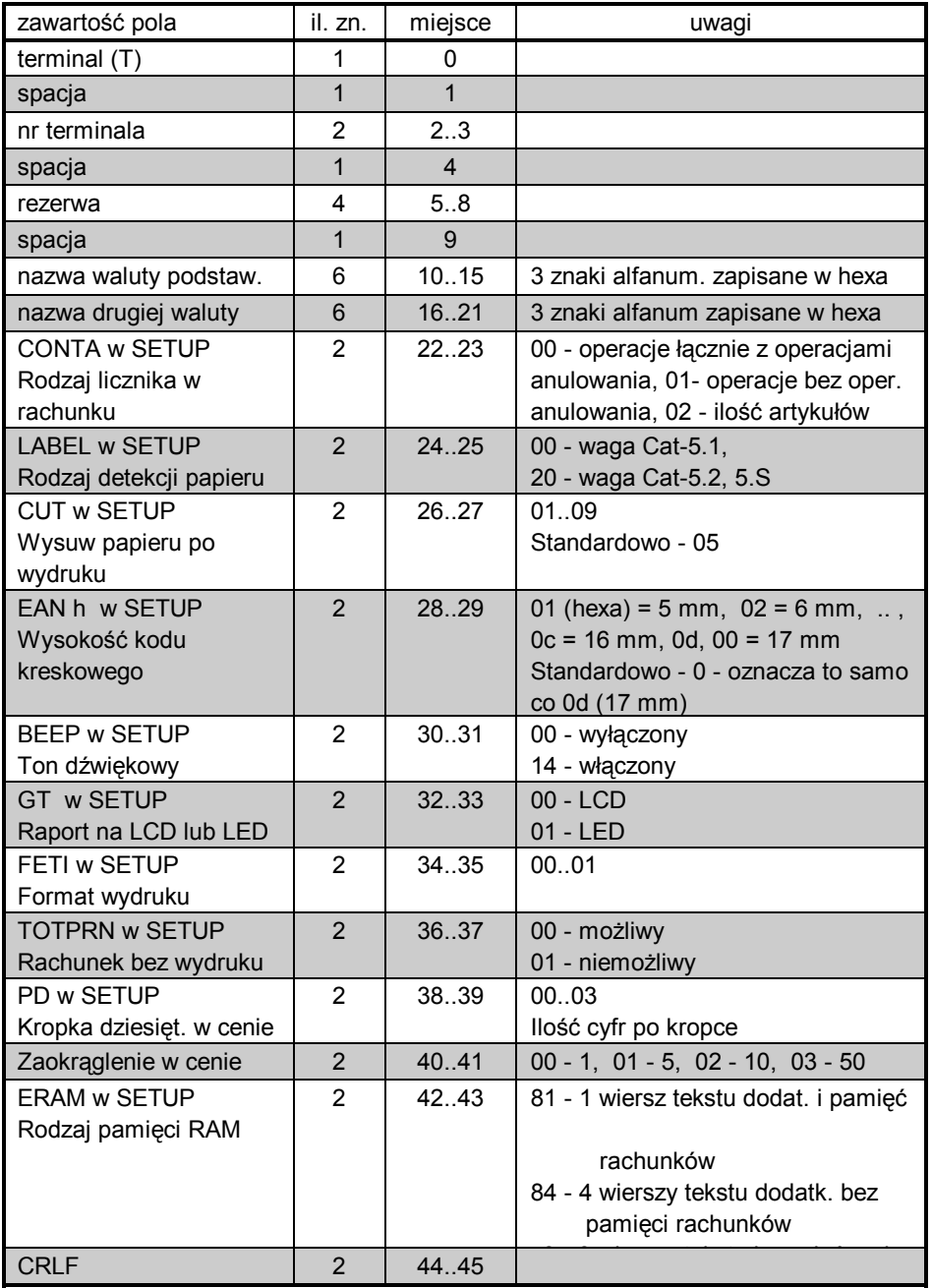

Zbiór konfiguracyjny 2 *(wagi Plus)*

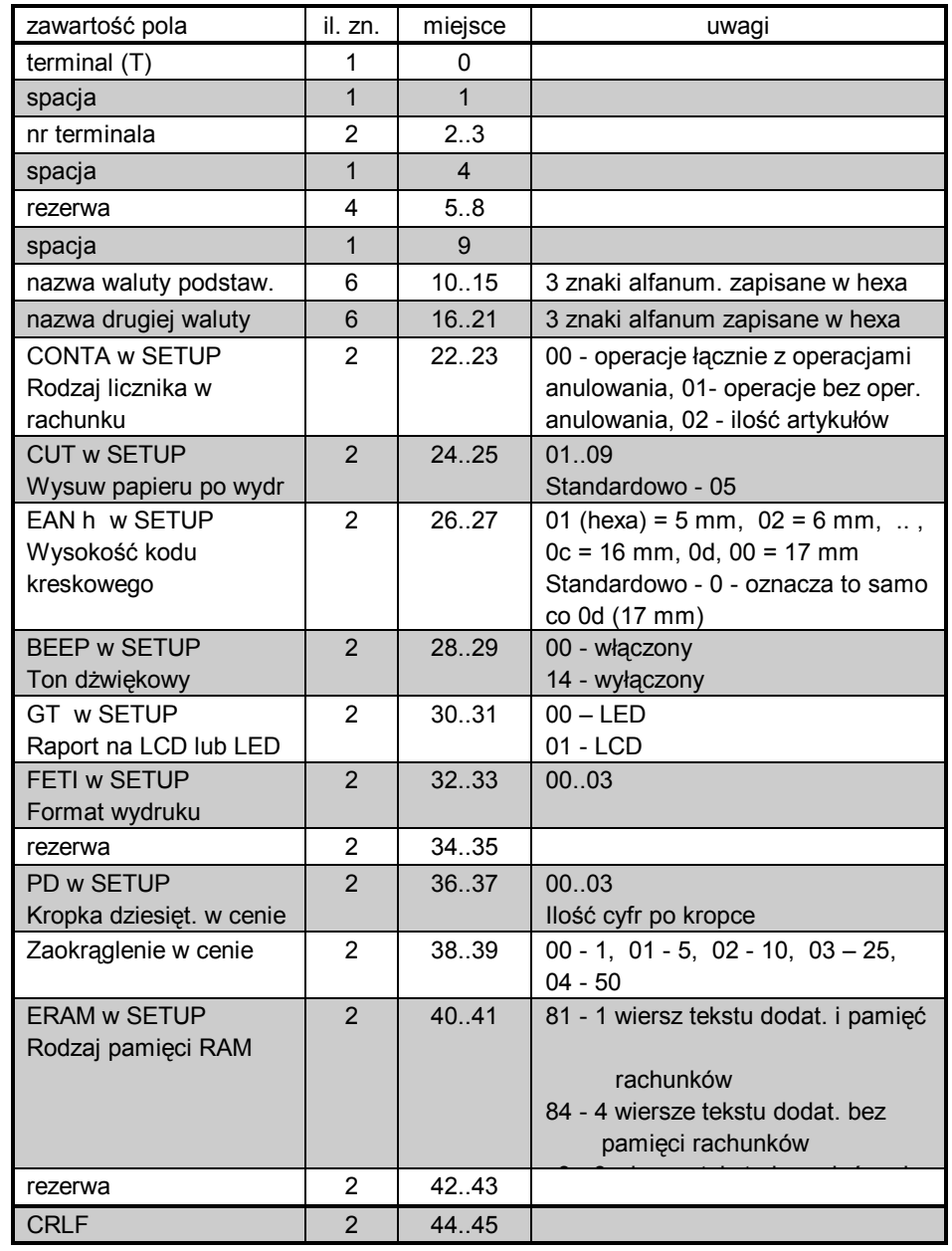

# **Program XCHOR.EXE - Odczyt godzinowego raportu sprzedaży**

Wywołanie:

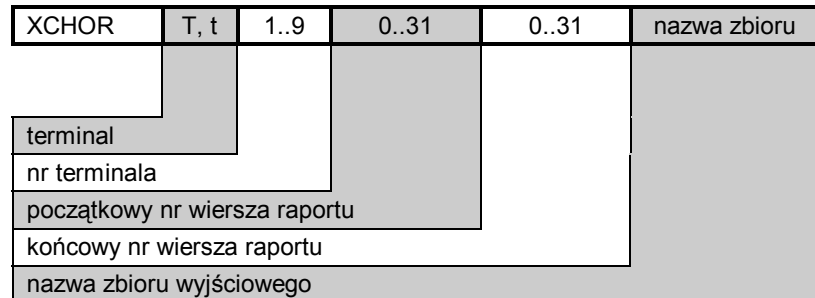

Format wiersza zbioru dla wag Plus do 30.10.99 i wag Cat :

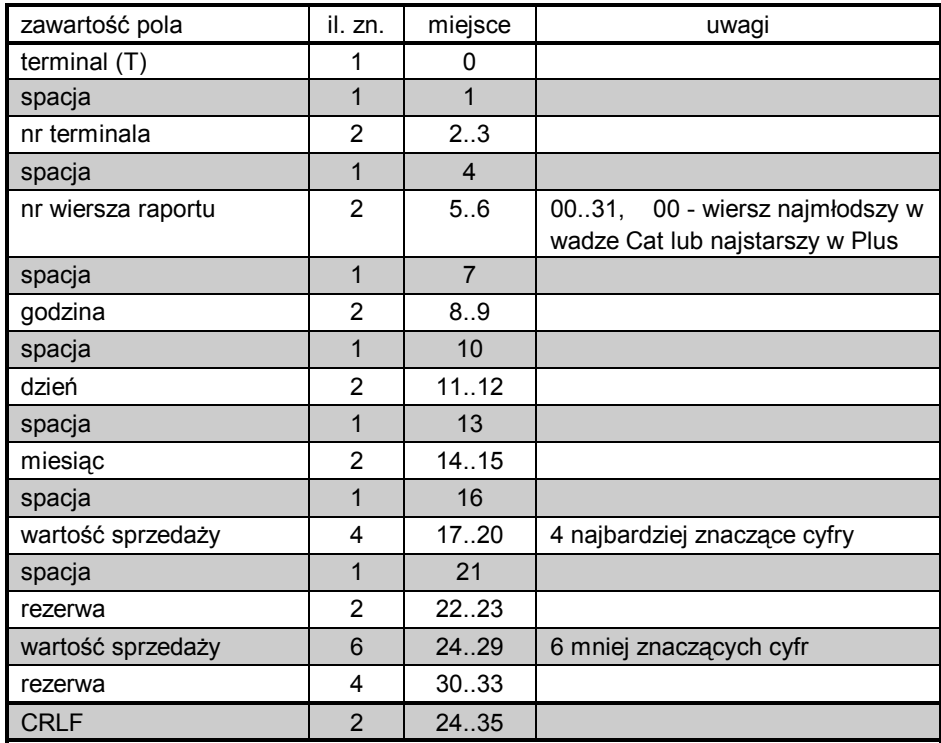

Format wiersza zbioru dla wag Plus od 02.11.99:

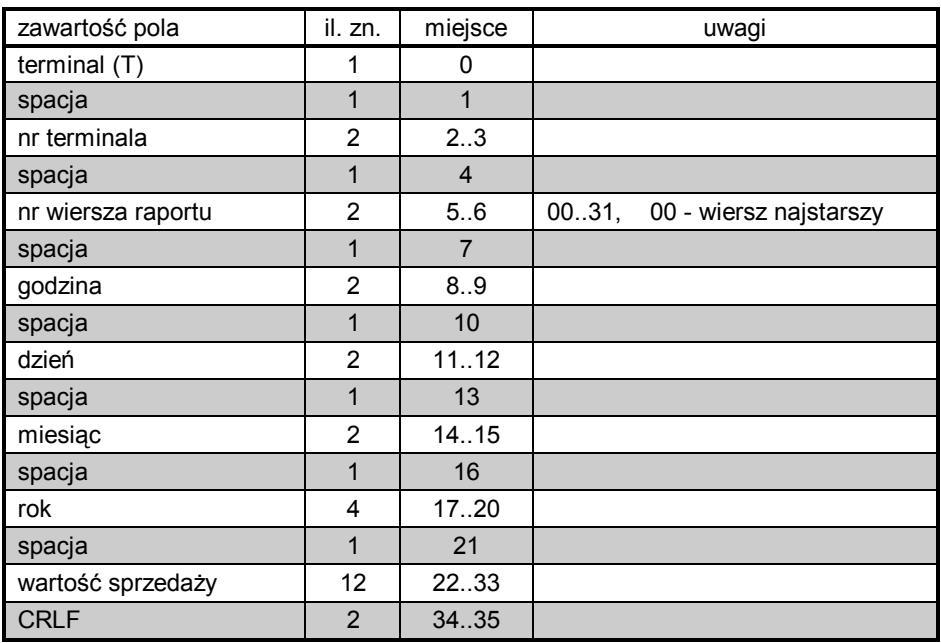

# **Program XCLRGT.EXE - Odblokowanie wagi i kasowanie sum raportu sprzedaży**

Wywołanie:

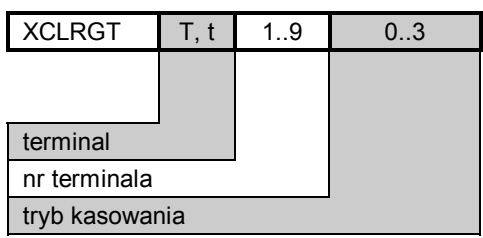

Parametry trybu kasowania:

0 - odblokowanie wagi

1 - odblokowanie wagi, kasowanie sprzedaży towarów i sprzedawców

- 2 odblokowanie wagi, kasowanie sprzedaży sprzedawców
- 3 odblokowanie wagi, kasowanie sprzedaży towarów

Format wiersza zbioru: zbiór pusty

Uwaga: Dla wag Plus konieczny parametr /R w linii SET PARGAT w pliku autoexec.bat

#### **Program XCLRVNX.EXE - Kasowanie zapamiętanych rachunków**

W wadze Cat program działa tylko w przypadku odpowiedniego ustawienia opcji ERAM w funkcji SETUP w wadze. Dla wagi z pamięcią RAM 1 Mbit należy ustawić opcję na 1 (jedna linia tekstu dodatkowego), natomiast dla wagi z pamięcią RAM 4Mbity opcję należy ustawić na 8.

W wadze Plus program działa zawsze.

Wywołanie:

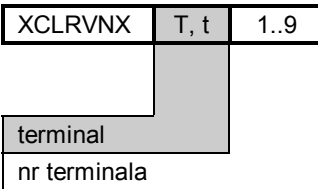

Format wiersza zbioru: nie tworzy zbioru.

# **Program XFAMR.EXE - Odczyt nazw grup towarowych Program XFAMW.EXE - Zapis nazw grup towarowych**

Wywołanie:

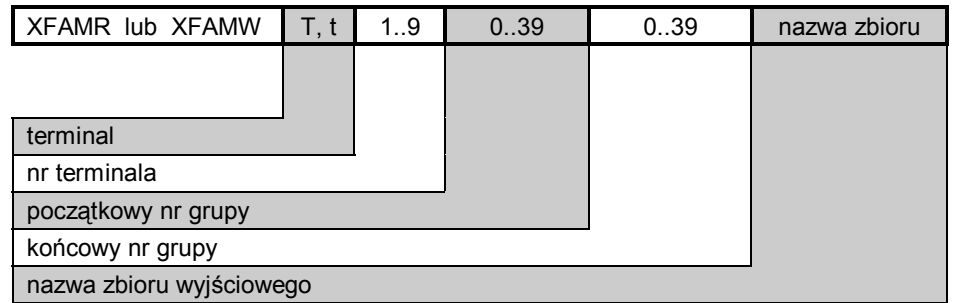

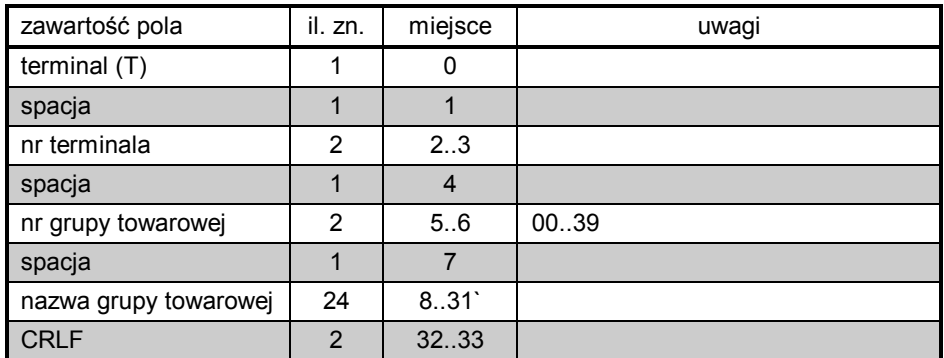

# **Program XFIMR.EXE - Odczyt tekstu reklamowego Program XFIMW.EXE - Zapis tekstu reklamowego**

Wywołanie:

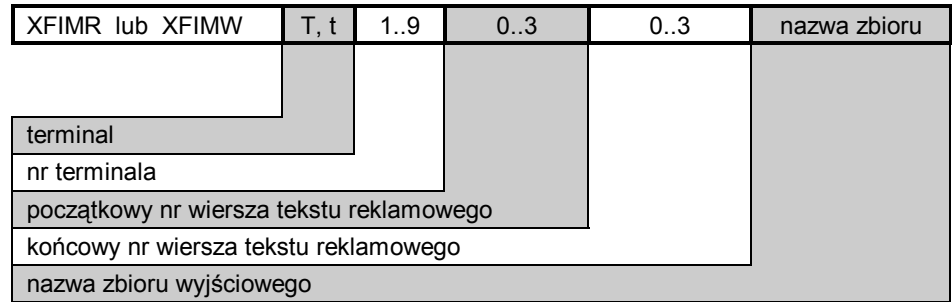

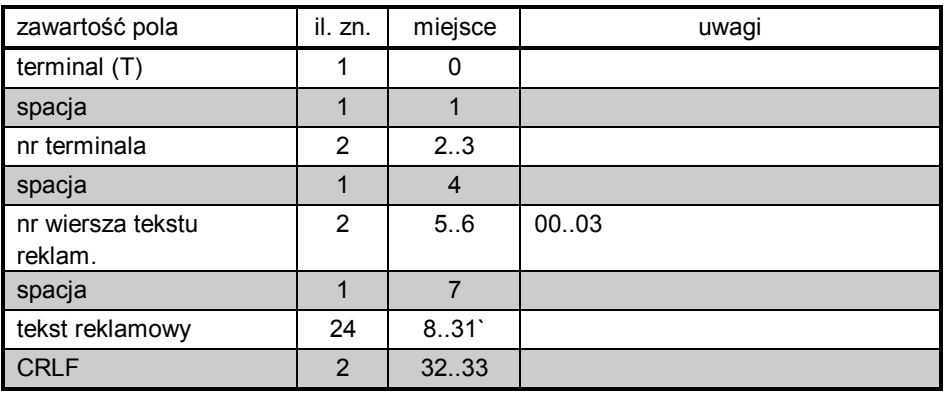

#### **Program XFORMR.EXE - Odczyt graficznego logo 2 Program XFORMW.EXE - Zapis graficznego logo 2**

Wywołanie:

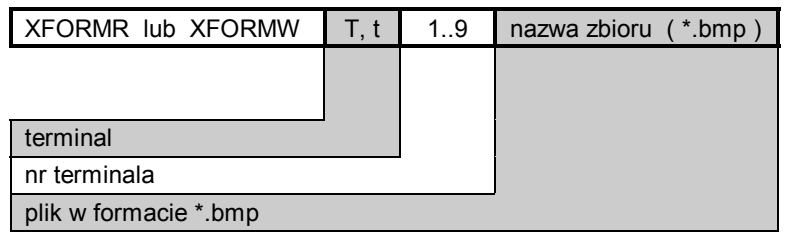

Graficzne logo zajmuje na etykiecie maksymalnie 64 mm.

Rysunek powinien być zapisany w formacie \*.bmp jako czarno-biały i mieć wymiary

192 x 256 punktów. Takie parametry rysunku są konieczne. Jeśli nie są one zachowane, obraz może być zniekształcony.

Rysunek drukowany przez wagę może mieć różną wysokość w zależności od ustawienia w funkcji "Włączenie graficznego logo" w wadze. W przypadku wybrania wysokości mniejszej niż 64 mm rysunek jest przycięty.

# **Program XIVAR.EXE - Odczyt stawek PTU Program XIVAW.EXE - Zapis stawek PTU**

Wywołanie:

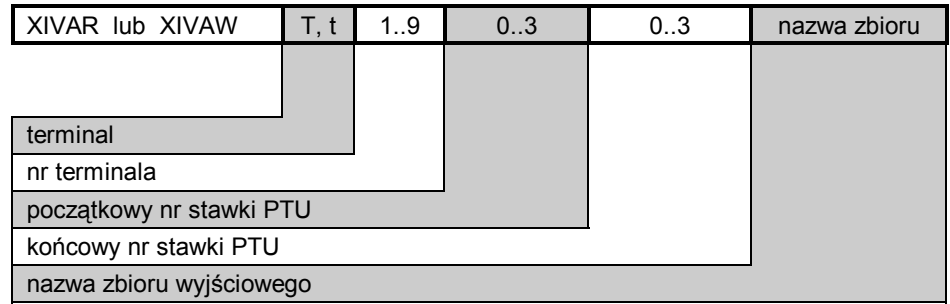

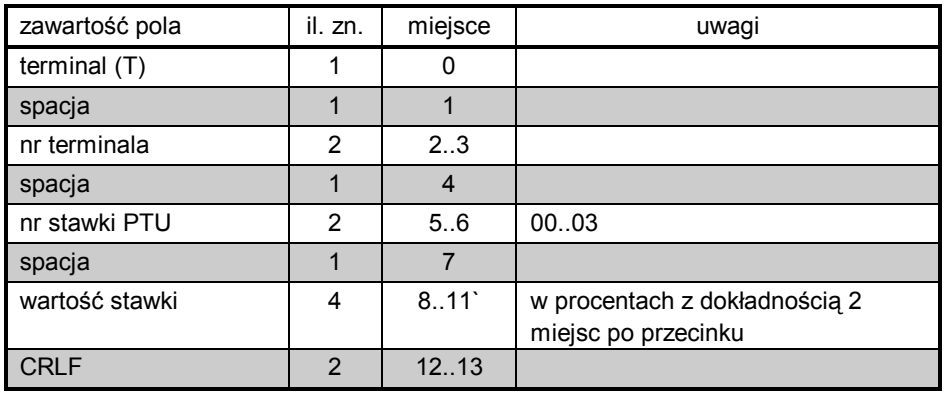

## **Program XLOGOR.EXE - Odczyt graficznego logo 1 Program XLOGOW.EXE - Zapis graficznego logo 1**

Wywołanie:

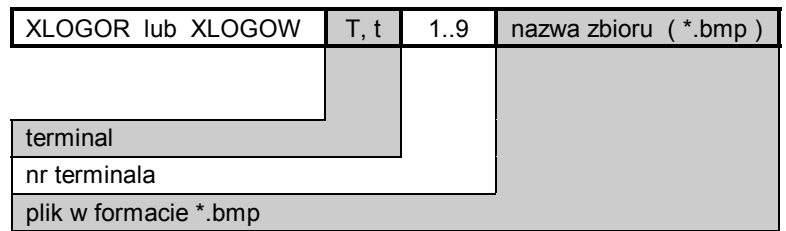

Graficzne logo zajmuje na etykiecie 12 mm.

Rysunek powinien być zapisany w formacie \*.bmp jako czarno-biały i mieć wymiary

192 x 48 punktów. Takie parametry rysunku są konieczne. Jeśli nie są one zachowane, obraz może być zniekształcony.

#### **Program XLOTR.EXE - Odczyt oznaczenia partii towaru**

#### **Program XLOTW.EXE - Zapis oznaczenia partii towaru**

Wywołanie:

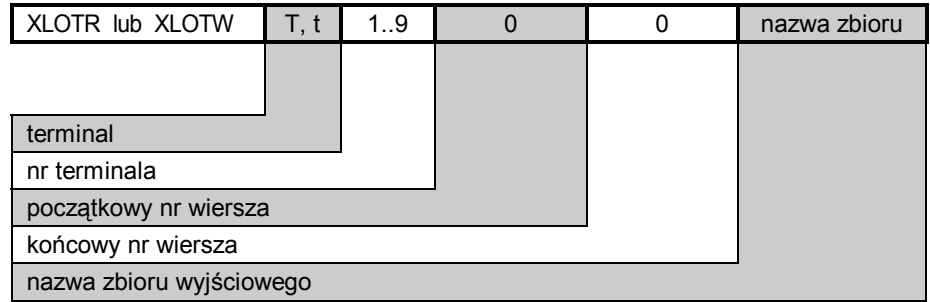

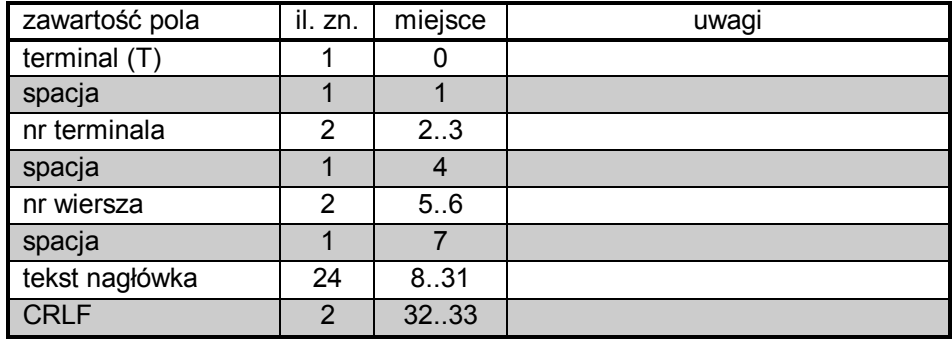

# **Program XOPVNR.EXE - Odczyt operacji niedokończonego rachunku**

#### Wywołanie:

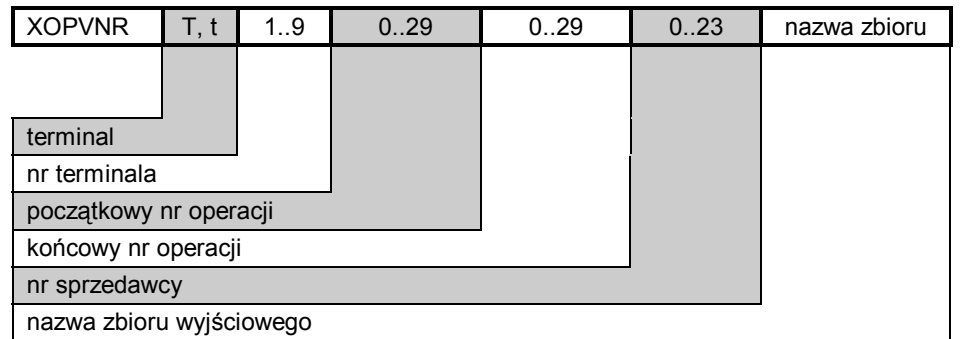

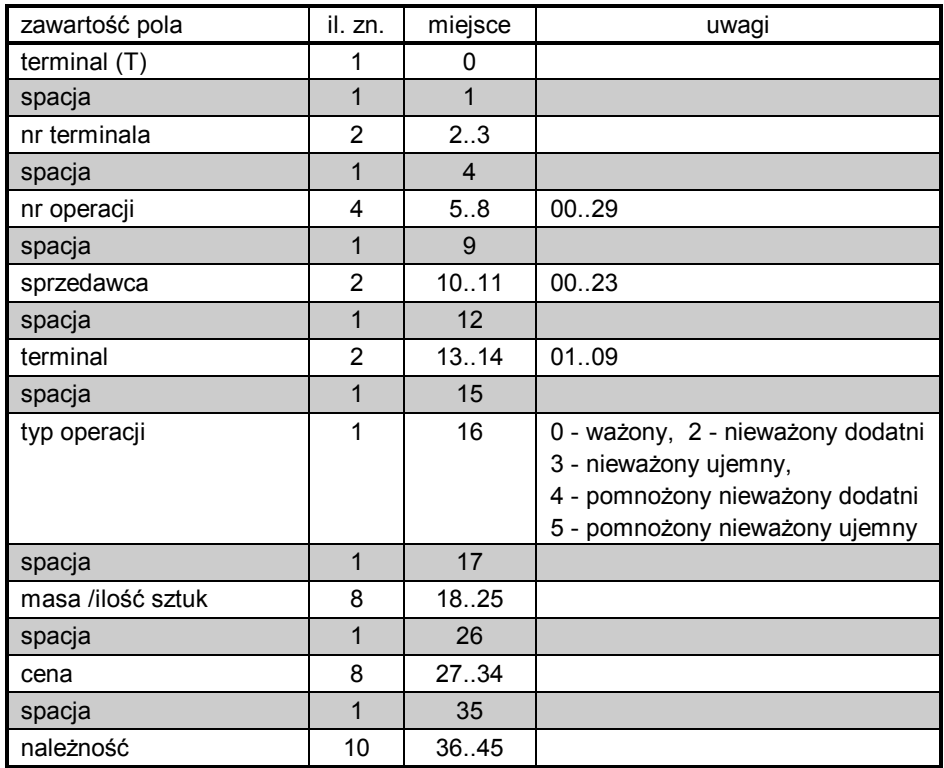

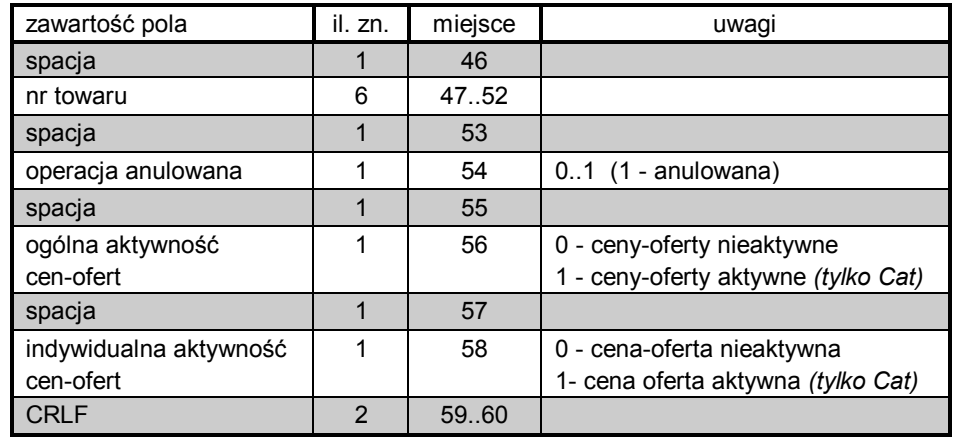

#### **Program XOPVNXR.EXE - Odczyt operacji w zapamiętanych rachunkach**

W wadze Cat program działa tylko w przypadku odpowiedniego ustawienia opcji ERAM w funkcji SETUP w wadze. Dla wagi z pamięcią RAM 1 Mbit należy ustawić opcję na 1 (jedna linia tekstu dodatkowego), natomiast dla wagi z pamięcią RAM 4Mbity opcję należy ustawić na 8.

W wadze Plus działa zawsze.

Wywołanie:

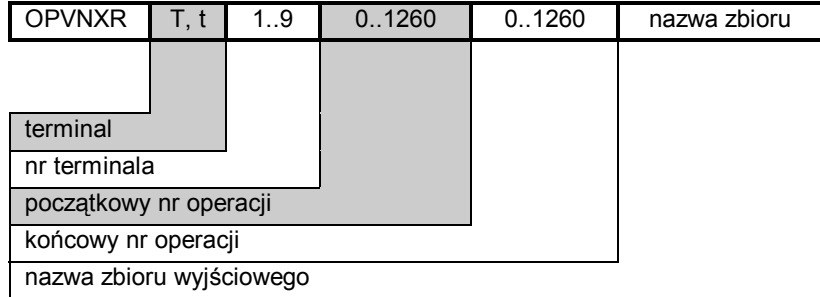

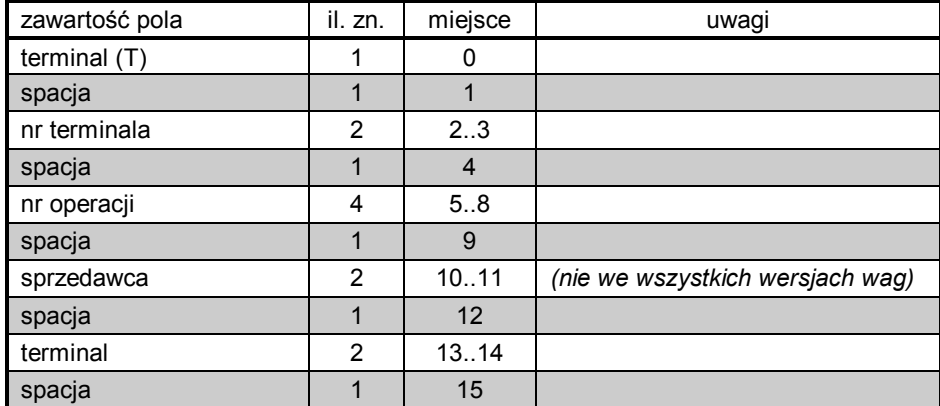

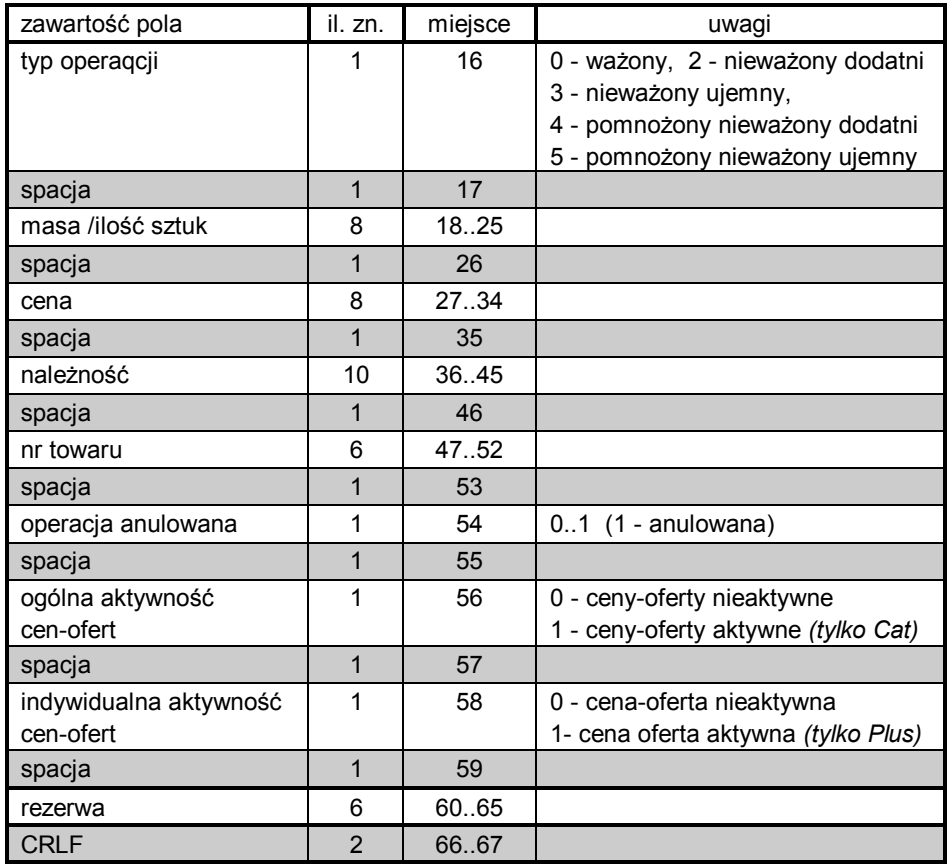

#### **Program XPASS.EXE - Wyłączenie i włączenie hasła w wadze**

Wywołanie:

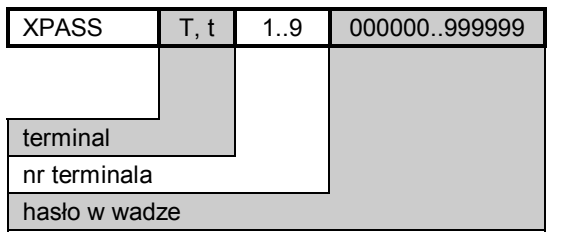

Funkcja umożliwia zapisanie i odczyt z wagi zabezpieczonej hasłem. Hasło w dalszym ciągu blokuje dostęp do programowania przez klawiaturę wagi.

Odblokowania wagi jest ważne aż do jej wyłączenia z sieci lub uruchomienia programu bez podania hasła.

Format wiersza zbioru: nie tworzy zbioru

Uwaga: Dla wag Plus konieczny parametr /R w linii SET PARGAT w pliku autoexec.bat

#### **Program XPLDR.EXE - Odczyt przyporządkowania towarów klawiszom**

#### **bezpośrednim**

# **Program XPLDW.EXE - Zapis przyporządkowania towarów klawiszom bezpośrednim**

Wywołanie:

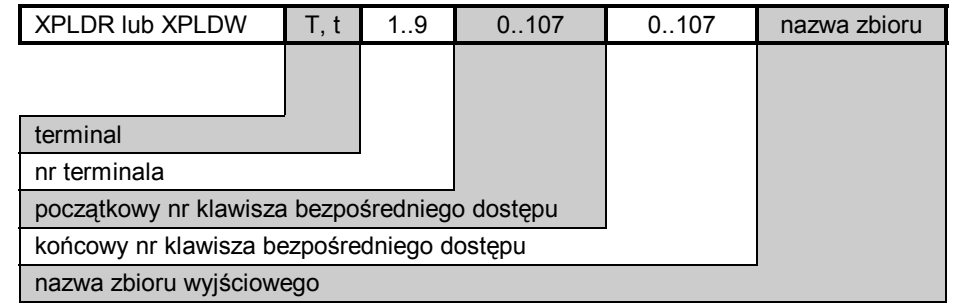

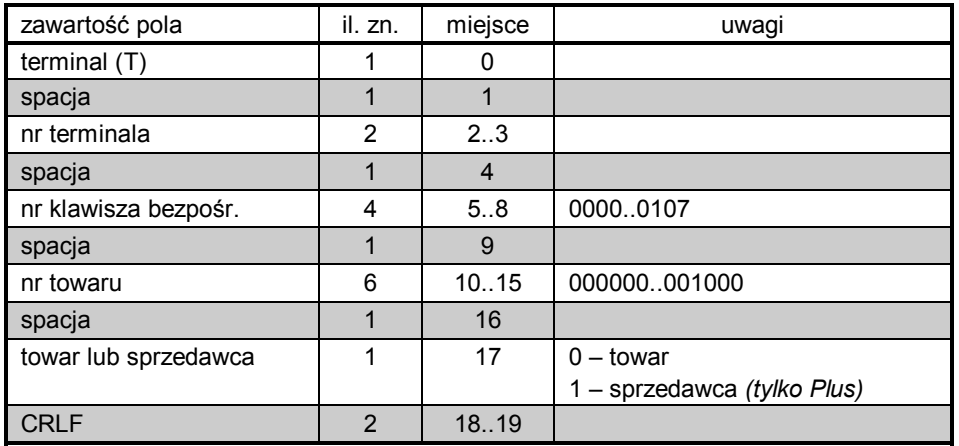

#### **Program XPLR.EXE - Odczyt towarów**

#### **Program XPLW.EXE - Zapis towarów**

#### Wywołanie:

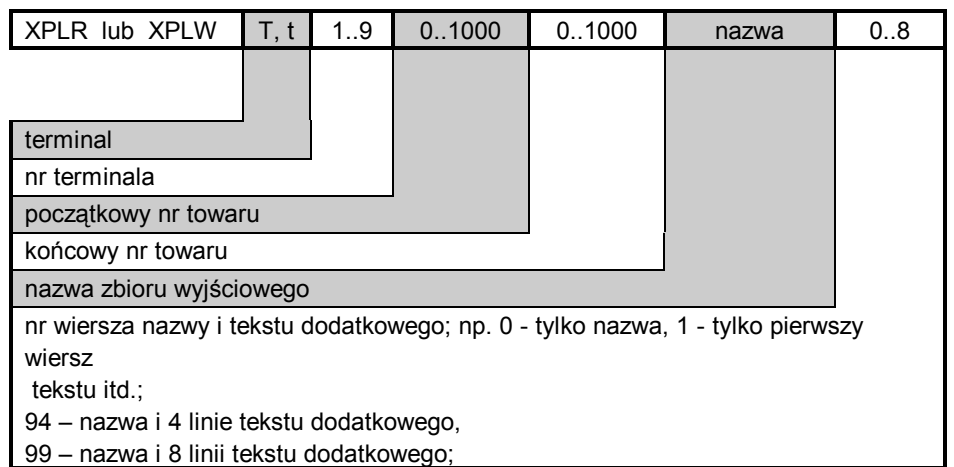

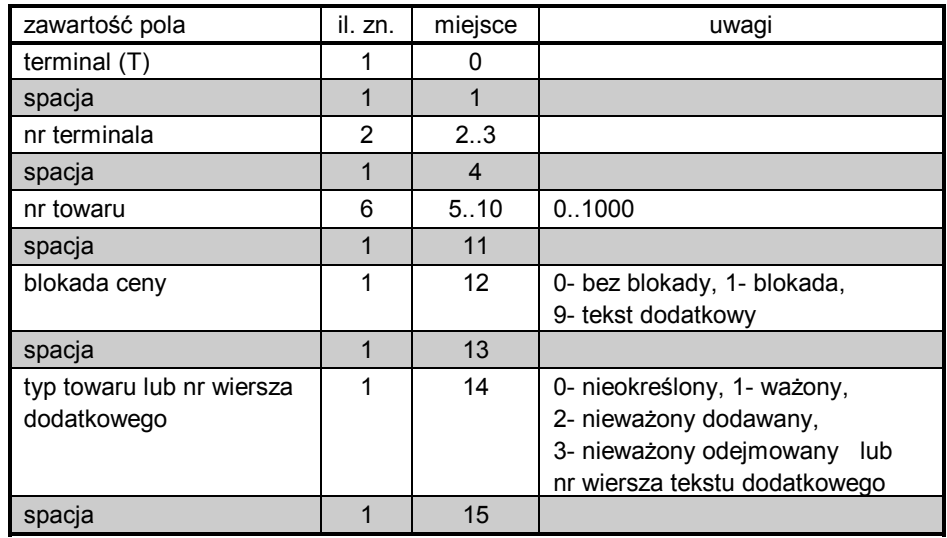

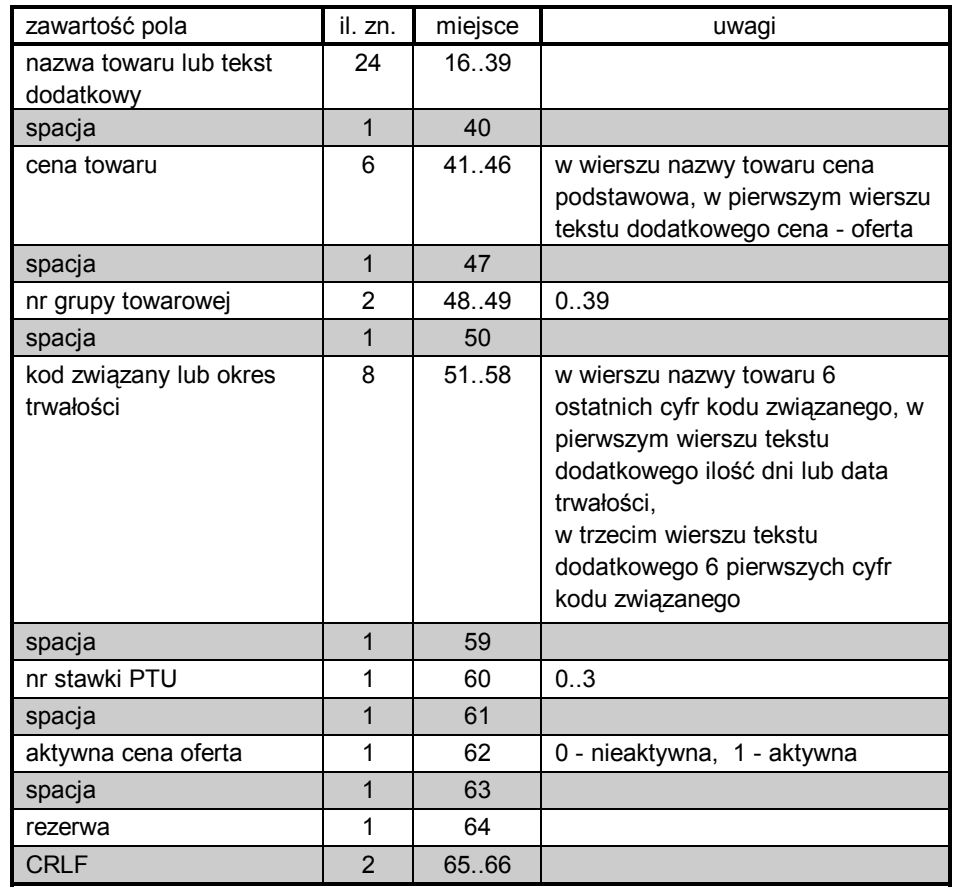

#### **Program XRELR.EXE - Odczyt zegara wagi**

#### **Program XRELW.EXE – Zapis zegara wagi** *(tylko waga Plus)*

#### Wywołanie:

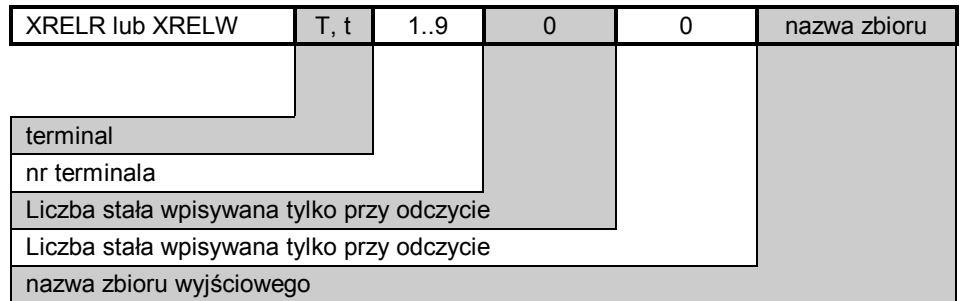

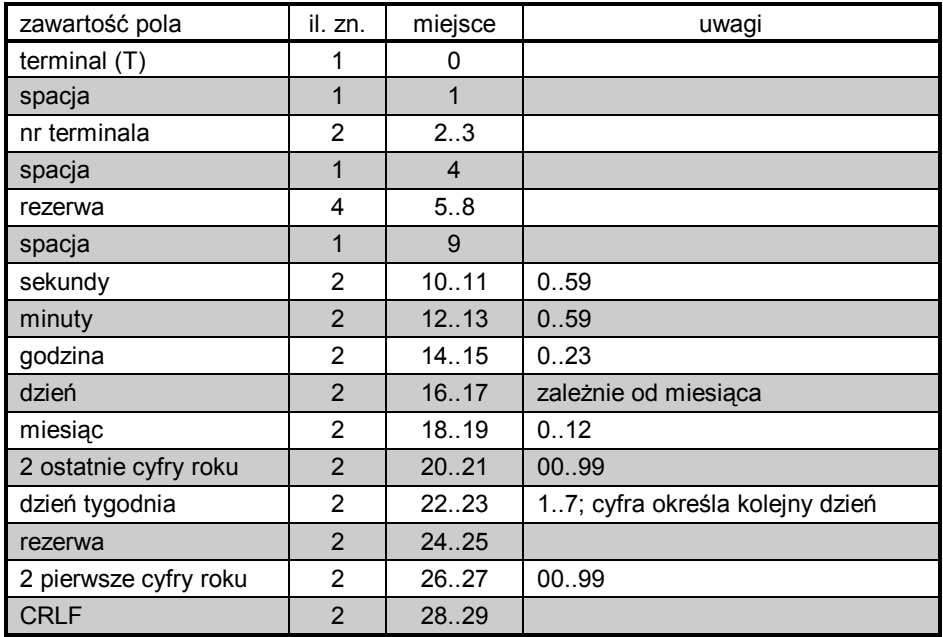

# **Program XTCADR.EXE - Odczyt tekstu określającego trwałość Program XTCADW.EXE - Zapis tekstu określającego trwałość**

Wywołanie:

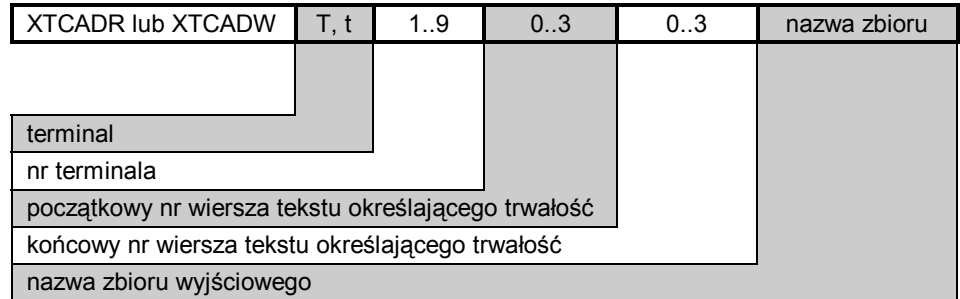

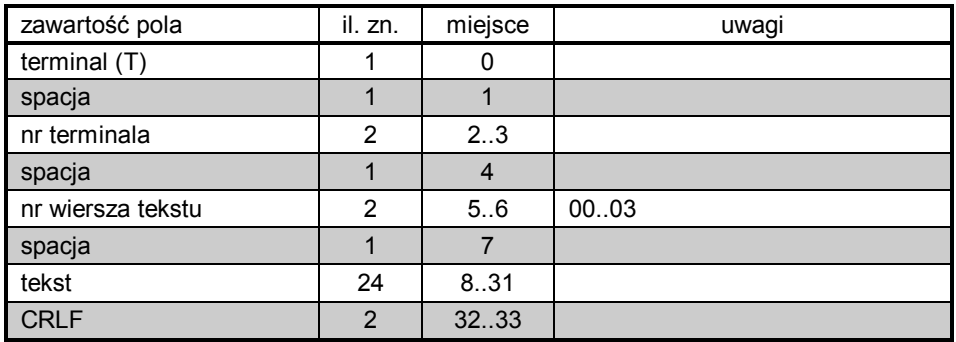

#### **Program XTERM.EXE - Test terminala**

Wywołanie:

# XTERM

Po uruchomieniu programu należy wykonywać polecenia z ekranu komputera:

- F1 Wybór kierunku komunikacji; należy wybrać (t)
- F2 Numer terminala; przyciskać klawisz [F2] tyle razy aż w nawiasie pojawi się cyfra odpowiadająca wybranemu numerowi terminala
- F3 Prezentuje na ekranie komputera zawartość wyświetlacza wagi *(tylko Cat i późniejsze wersje Plus)*
- F4 Czyta wersję programu w wadze
- F5 Echo znaki wpisywane na klawiaturze komputera są wyświetlane na ekranie monitora
- F6 Czyta numer identyfikacyjny konwertera

Funkcje F5 i F6 sprawdzają komunikację między komputerem i konwerterem i nie wymagają podłączenia wagi.

Funkcje F3 i F4 sprawdzają komunikacje komputera z wagą.

Program nie tworzy zbioru.

#### **Program XTOTVNR.EXE - Odczyt sum niedokończonych rachunków**

Wywołanie:

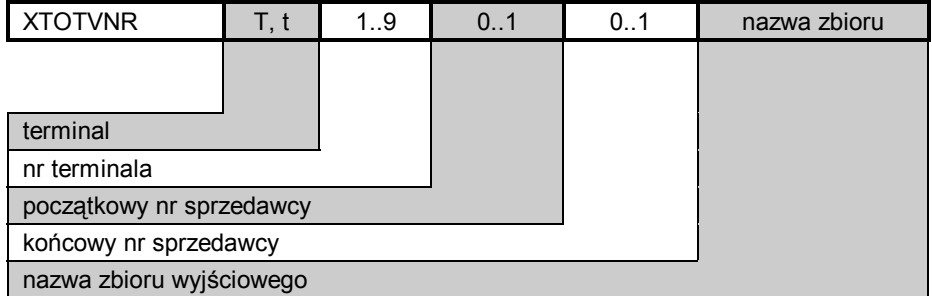

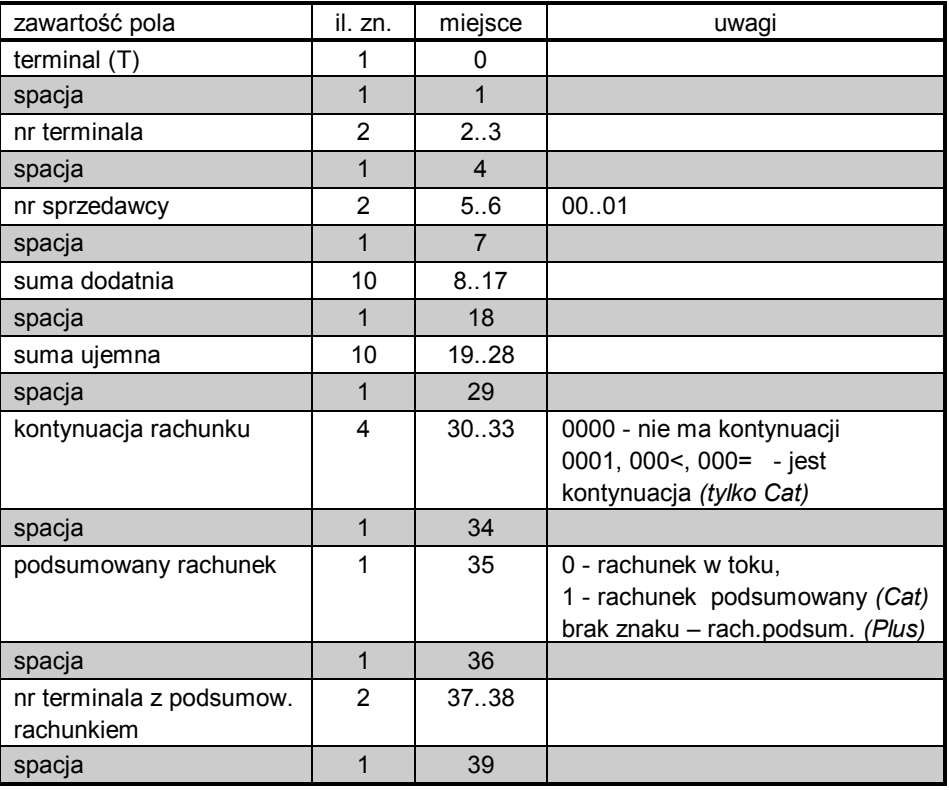

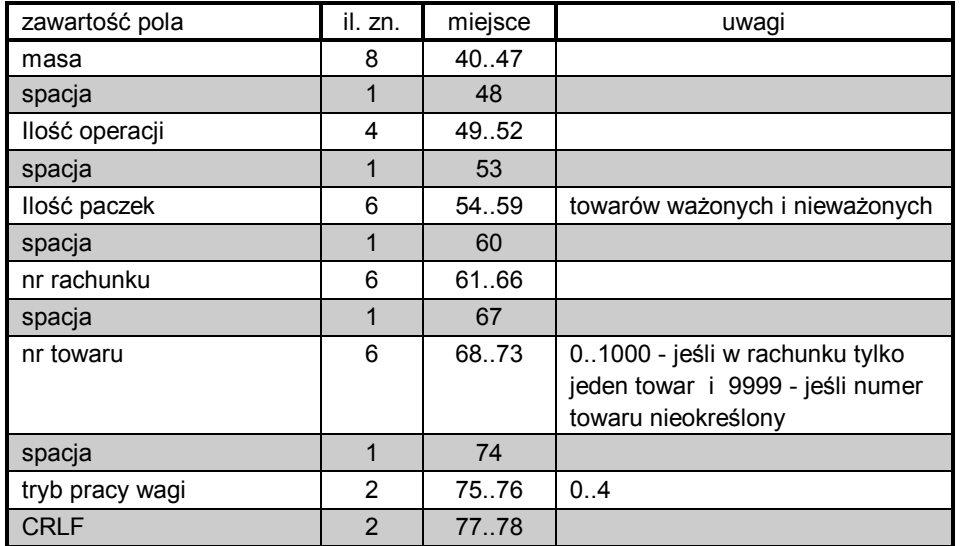

#### **Program XTOTVNXR.EXE - Odczyt sum zapamiętanych rachunków**

W wadze Cat program działa tylko w przypadku odpowiedniego ustawienia opcji ERAM w funkcji SETUP w wadze. Dla wagi z pamięcią RAM 1 Mbit należy ustawić opcję na 1 (jedna linia tekstu dodatkowego), natomiast dla wagi z pamięcią RAM 4Mbity opcję należy ustawić na 8.

W wadze Plus program działa zawsze.

Wywołanie:

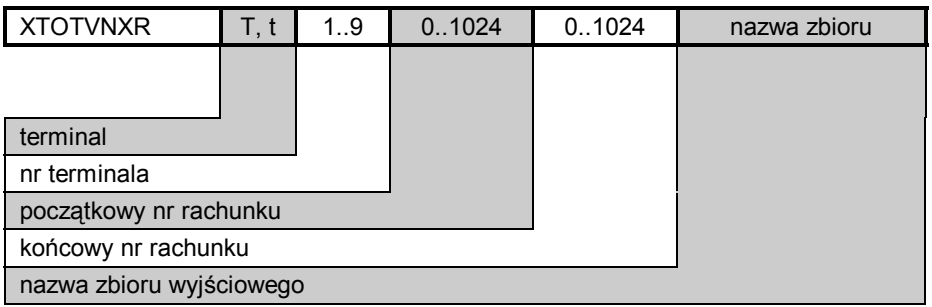

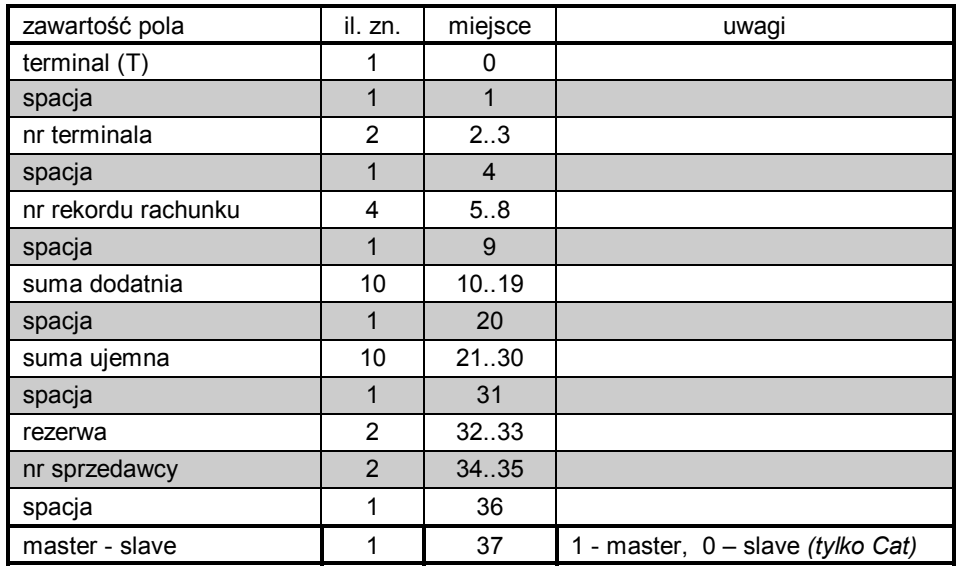

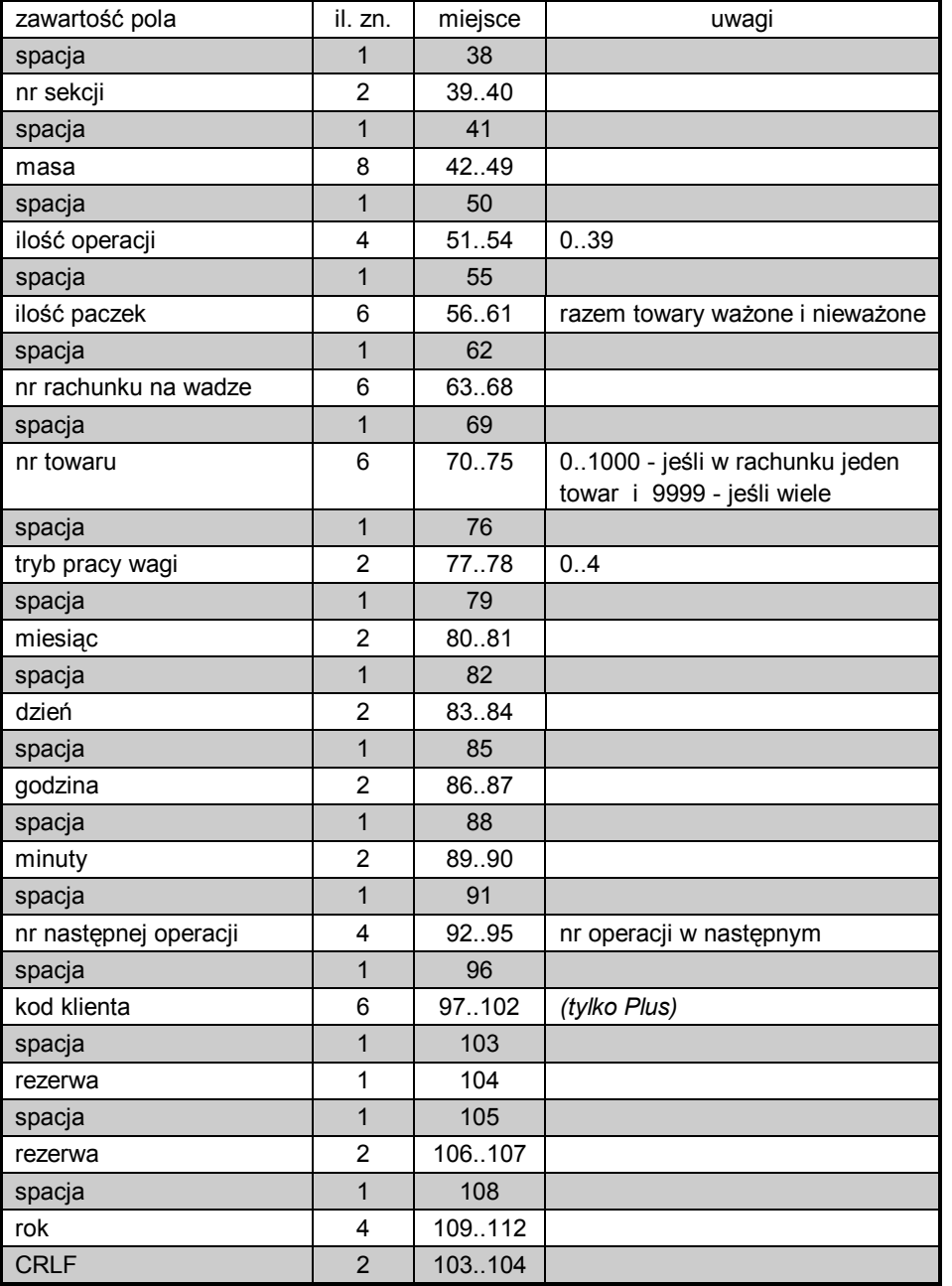

# **Program XVNR.EXE - Odczyt nazwisk sprzedawców**

## **Program XVNW.EXE - Zapis nazwisk sprzedawców**

Wywołanie:

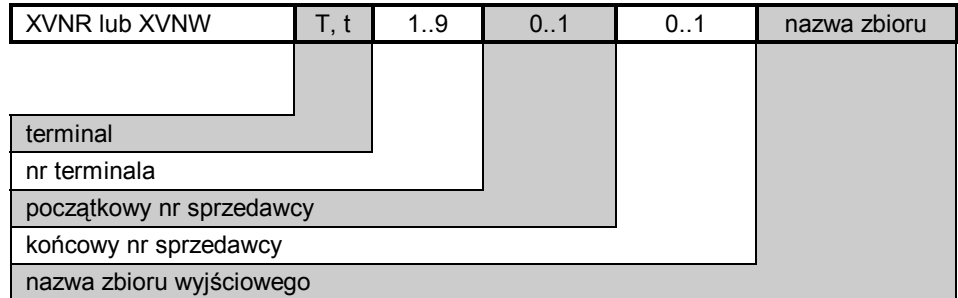

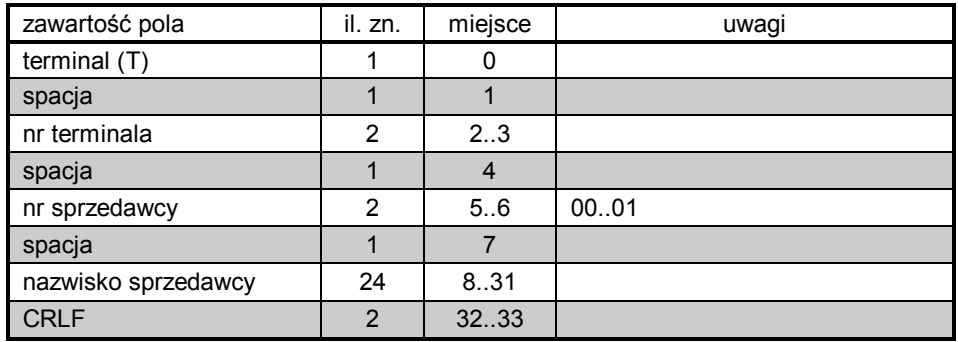

#### **Odczyt zapamiętanych rachunków**

Jeśli w wadze Cat w funkcji SETUP wagi ustawimy opcję ERAM = 1 (dla wagi z pamięcią RAM 1Mbit) lub ERAM = 8 (dla wagi z pamięcią RAM 4 Mbit), to waga zapamiętuje wypisywane rachunki. Może ona zapamiętać 1024 rachunki w postaci sum końcowych rachunków oraz 1260 operacji z tych rachunków.

Waga Plus standardowo zapamiętuje rachunki.

Procedura obsługi zapamiętanych rachunków:

• Przeczytać rekord nr 0 w wadze przy użyciu programu XTOTVNXR wywołując go dla terminala nr 1 następująco: XTOTVNXR T 1 0 0 totvnxr.ascW pliku totvnxr. na pozycji numeru następnej operacji w rekordzie nr 0 jest numer

ostatniego rekordu rachunku. Przypuśćmy, że jest to 25.

• Znając numer ostatniego rekordu rachunku można je wszystkie przeczytać wywołując program następująco:

XTOTVNXR T 1 1 25 totvnxr.asc

W pliku totvnxr. w każdym wierszu odpowiadającym jednemu rachunkowi jest numeru pierwszej operacji w następnym rachunku.

Przypuśćmy, że mamy następujące liczby w kolejnych wierszach:

0002

0004

0010

W pierwszym wierszu mamy rachunek z operacjami 0 i 1, w drugim wierszu rachunek z operacjami 2 i 3 a w ostatnim - operacje od 4 do 9. Oczywiście w każdym rekordzie rachunku jest też zapisany numer rachunku nadany w wadze.

• Znając numery operacji w poszczególnych rachunkach można odczytać kompletne rachunki posługując się programem XOPVNXR, np. w celu odczytania operacji rachunku w rekordzie nr 3 należy wywołać program następująco: XOPVNXR T 1 4 9 opvnxr.asc

• Ażeby nie dopuścić do przepełnienia pamięci, trzeba co jakiś czas ją kasować. Do tego celu służy program XCLRVNX, którego uruchomienie spowoduje wyzerowanie wskaźnika liczby zapisanych rekordów rachunków (wiersz 0 w pliku totvnxr.asc). Pozostałe rekordy w tym pliku pozostają nietknięte, ale zapisywanie nowych odbywa się tak jakby starych nie było i wpisują się one na ich miejsce poczynając od numeru 1.

#### **Komunikaty o błędach:**

Błędy wyświetlają się tylko w przypadku ustawienia parametru D1 w linii SET PARGAT (SET PARGAT=/D) w pliku autoexec.bat. Lista błędów:

- 1 Bład otwarcia COM, COM niedostępny
- 2 Błąd otwarcia pliku
- 3 Timeout (Konwerter nie odpowiada na rozkaz)
- 4 Program przerwany przez użytkownika (klawisz ESC)
- 5 Komputer ma niewystarczającą pamięć
- 6 Błąd NAK (negative acknowledgement) z Convertera. rodzaj błędu i komunikat są zapamiętane w pliku przyjęcia
- 7 Rezerwa
- 8- Blokowanie nie zrealizowane

## **Połączenie między konwerterem RS 232/485 i komputerem (gniazdo RS 232)**

Konwerter można wetknąć bezpośrednio do gniazda RS232 w komputerze lub poprzez kabel pośredni łącząc styki  $! - 1$ ,  $2 - 2$  itd.

W konwerterze RS 232/485 gniazdo męskie jest od strony wag, a gniazdo żeńskie - od strony komputera.

#### **Połączenia między wagami Plus i konwerterem RS 232/485**

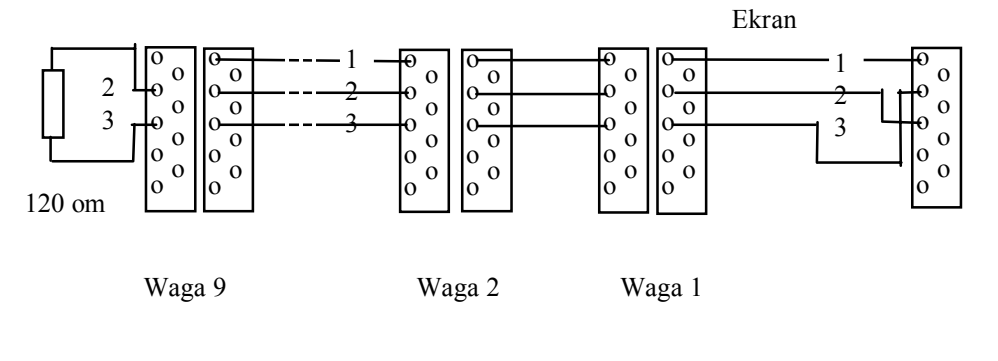

Uwaga: 1. Końce linii przy najbardziej odległej wadze należy . zakończyć rezystorem 120 om.

. 2. Połączenia wykonać parami skrętek w ekranie.

#### **Połączenia między wagami Cat i konwerterem RS 232/485**

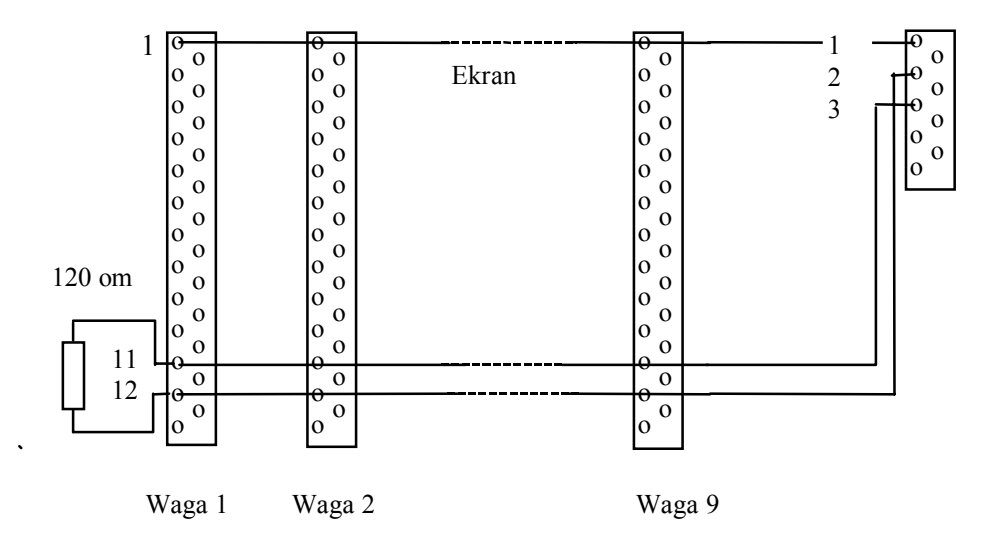

Uwaga: 1. Końce linii przy najbardziej odległej wadze należy zakończyć rezystorem 120 om.

2. Połączenia wykonać parami skrętek w ekranie.

Aneks do **Scale – Mod Direct -** Program komunikacyjny do konwertera RS 485/232 w wersji RJ

W opisie zaszły następujące zmiany:

- 1. W programie XTERM wykreślić funkcje F5 i F6.
- 2. Schematy połączeń wag z Konwerterem RJ są następujące:

**Wagi Basic Label 300**

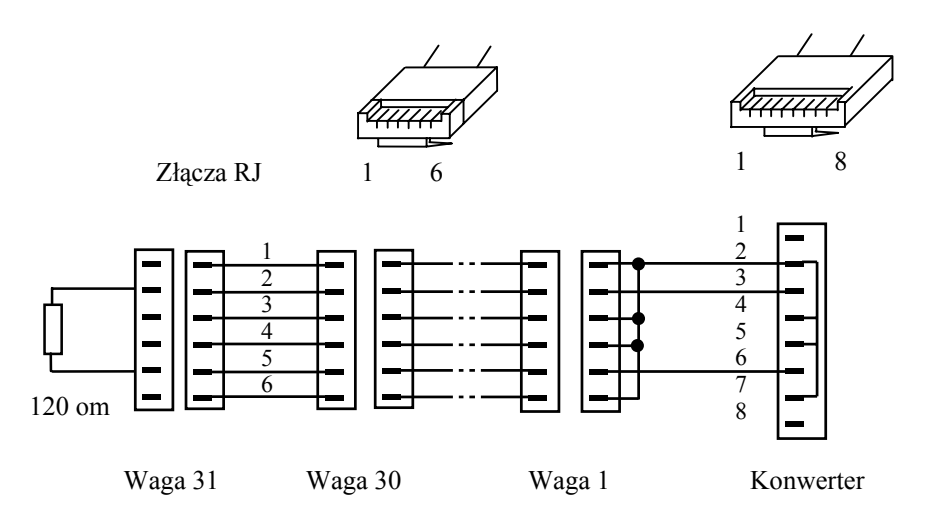

**Wagi Plus**

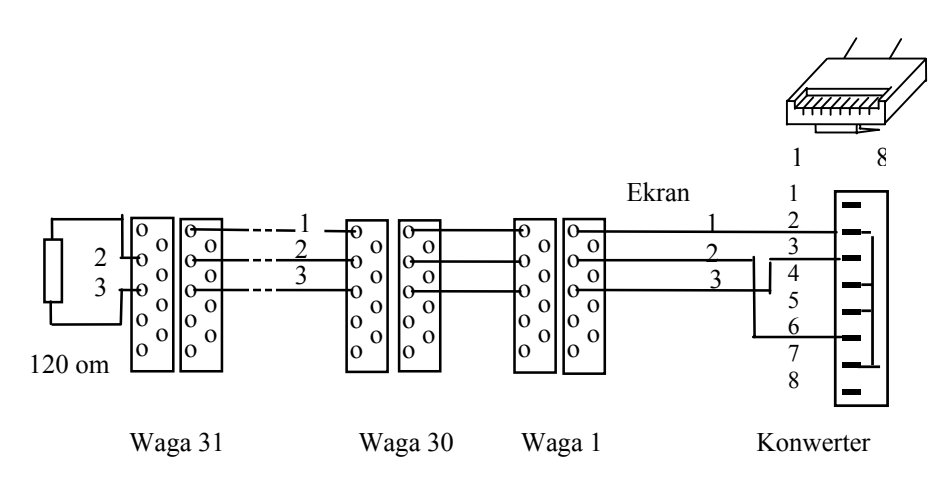

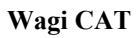

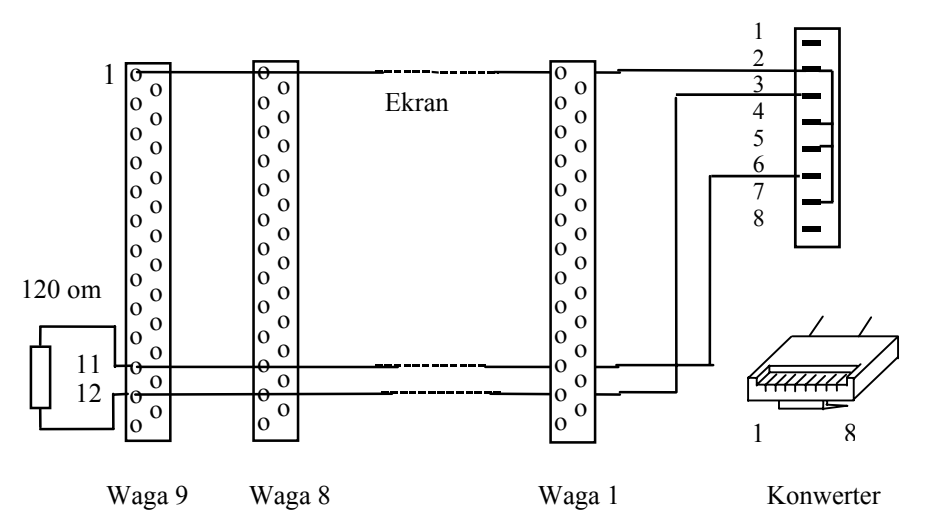

Uwaga:

- 1. Końce linii przy najbardziej odległej wadze należy zakończyć rezystorem 120 om.  $\ddot{\phantom{1}}$
- 2. Połączenia wykonać parami skrętek w ekranie

Medesa sp. <sup>z</sup> o.o. Ul. Taborowa 14, 02-699 Warszawa tel. (22) 6449583, 6449584, fax: (22) 6449582 e-mail: medesa@medesa.com.pl